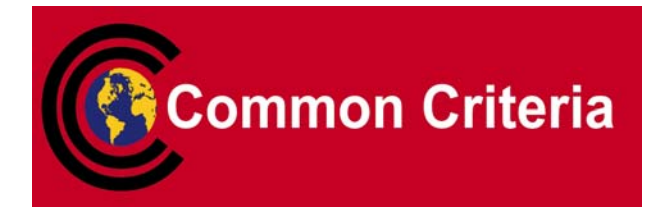

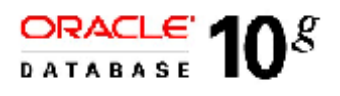

## **OLS Evaluated Configuration for Oracle Database 10***g* **Release 2 (10.2.0)**

November 2007

**Security Evaluations Oracle Corporation 500 Oracle Parkway Redwood Shores, CA 94065**

**OLS Evaluated Configuration for Oracle Database 10***g* **i Release 2 (10.2.0) November 2007 Issue 0.6**

OLS Evaluated Configuration for Oracle Database 10*g* Release 2 (10.2.0)

November 2007

Author: Saad Syed, modifications made by Courtney Cavness

Contributors: Peter Goatly, Shaun Lee

This document is based on the equivalent document for OLS for Oracle10g Release 1, Issue 0.5 [OLSECD 10] used in the last Common Cri*teria Evaluation of Oracle10g with OLS. The contributions of the many authors of the precursors to this document are acknowledged. Change bars indicate changes made relative to [OLSECD\_10].*

Copyright © 1999, 2007, Oracle Corporation. All rights reserved.This documentation contains proprietary information of Oracle Corporation; it is protected by copyright law. Reverse engineering of the software is prohibited. If this documentation is delivered to a U.S. Government Agency of the Department of Defense, then it is delivered with Restricted Rights and the following legend is applicable:

#### RESTRICTED RIGHTS LEGEND

Use, duplication or disclosure by the Government is subject to restrictions as set forth in subparagraph (c)(1)(ii) of DFARS 252.227-7013, Rights in Technical Data and Computer Software (October 1988).

Oracle Corporation, 500 Oracle Parkway, Redwood City, CA 94065.

The information in this document is subject to change without notice. If you find any problems in the documentation, please report them to us in writing. Oracle Corporation does not warrant that this document is error free.

Oracle is a registered trademark and Oracle Database 10*g,* Oracle9*i,* PL/SQL, Oracle Enterprise Manager, Oracle Call Interface*,* SQL\*Plus, SQL\*Loader, Oracle Net and Oracle Label Security are trademarks or registered trademarks of Oracle Corporation. Other names may be trademarks of their respective owners.

## **Contents**

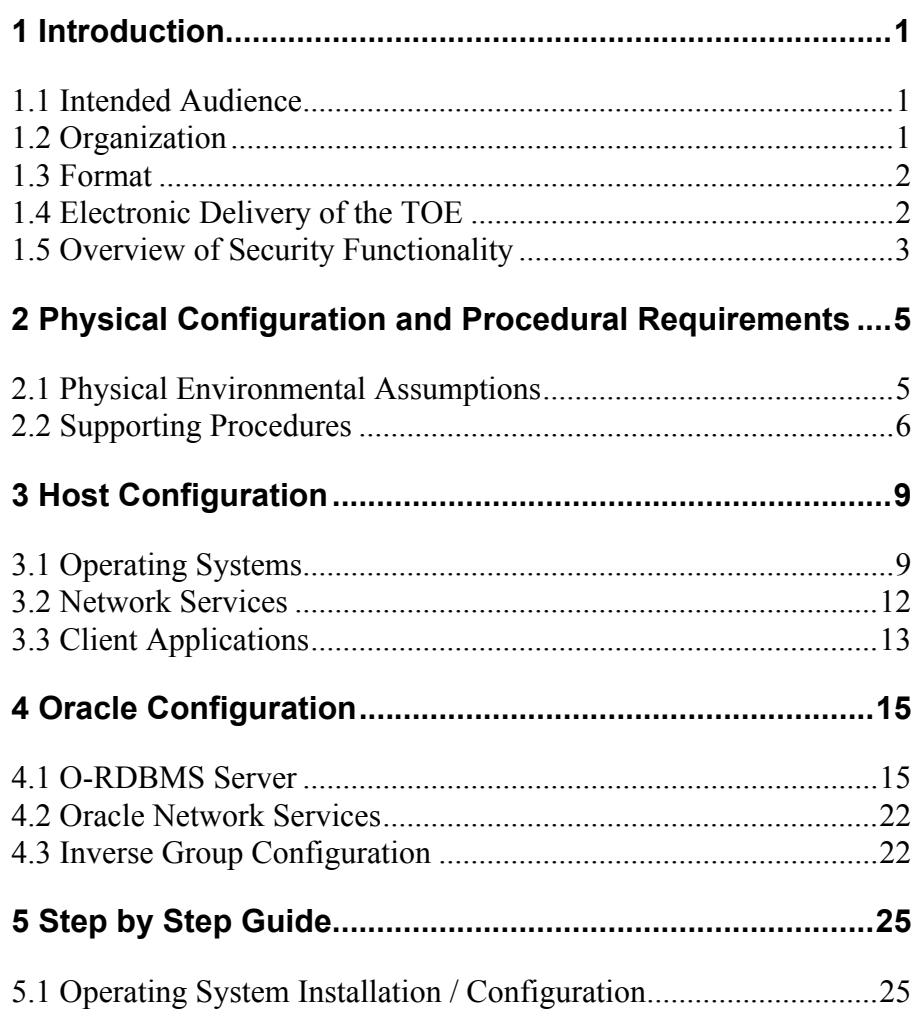

## **Contents**

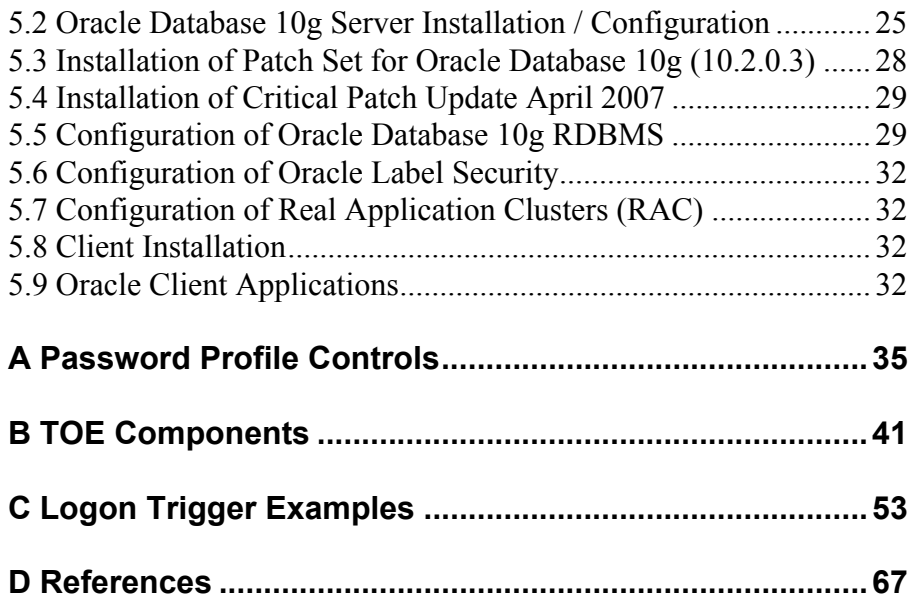

#### <span id="page-4-0"></span>CHAPTER

## *1* Introduction

**T** he Target of Evaluation (TOE) is the Oracle Database 10*g* Release 2 (10.2.0.3) Object-Relational Database Management System (O-RDBMS) with Oracle Label Security for Enterprise Edition.

The TOE is hosted on the following operating system platforms, all of which have been evaluated for compliance with the Controlled Access Protection Profile [CAPP], which is required by the TOE:

- Red Hat Enterprise Linux AS (release 4, Nahant Update 2)
- SuSE Linux Enterprise Server 9

This *OLS Evaluated Configuration for Oracle Database 10g* document explains the manner in which the TOE must be configured along with the host operating system and network services so as to provide the security functionality and assurance as required under the Common Criteria for Information Technology Security Evaluation [CC].

The assumptions and procedures stated in the document are all (by and large) intended to remove potential vulnerabilities or attack paths from the TOE in its environment.

The Evaluation Assurance Level for the TOE is EAL4 augmented with ALC\_FLR.3. The Protection Profile used for the evaluation of the TOE is the Database Management Systems in Basic Robustness Environments, Version 1.1 [BR-DBMSPP]. The Security Target used for the evaluation of the TOE is [ST].

### <span id="page-4-1"></span>**1.1 Intended Audience**

The intended audience for this document includes evaluators of the TOE, system integrators who will be integrating the TOE into systems, and accreditors of the systems into which the TOE has been integrated.

### <span id="page-4-2"></span>**1.2 Organization**

This document is composed of the following sections:

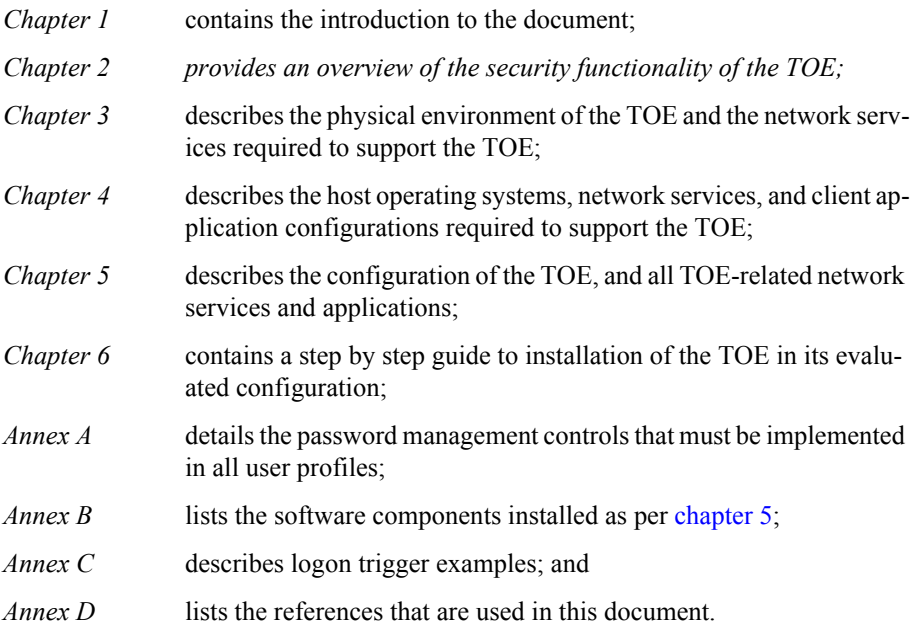

#### <span id="page-5-0"></span>**1.3 Format**

Assertions for the physical, host, and Oracle configurations are given identifiers to the left of each evaluation configuration requirement in bold Helvetica font, e.g. **[A-1]**. The names of the identifiers have not changed from one release to the next even when some assertions have been removed because they are no longer applicable.

Mandatory evaluation configuration requirements use the words "must" and/or "shall" in each assertion.

Strongly recommended evaluation configuration requirements use the words "should" in each assertion.

### <span id="page-5-1"></span>**1.4 Electronic Delivery of the TOE**

To receive electronic delivery of the TOE, complete the following steps:

- 1. If you do not already have an MD5 file hash tool, download an appropriate MD5 tool to verify MD5 checksums. MD5 tools are available for any platform.
- 2. Access the Oracle E-Delivery website at: https://edelivery.oracle.com
- 3. (*Optional*) Choose a language preference.
- 4. Click Continue.
- 5. Enter your user information and click the checkboxes to agree to the license terms and export restrictions, then click Continue.
- 6. Select Oracle Database in the Product Pack field, then select your OS platform from the drop-down list.
- 7. Select the Oracle Database 10*g* Release 2 (10.2.0.1.0) from the results list, then click Continue.
- 8. Click the View Digest button. A popup window displays with all available checksum values (both MD5 and SHA-1). Take note of the checksum value provided for the desired download (depending on your OS platform).
- 9. Close the View Digest popup window.
- 10. Click the Download button for the desired download (depending on your OS platform) and save the selected .zip file to the desired disk location.
- 11. Verify that the checksum for your download matches the checksum shown on the Oracle download page. For example, to calculate the MD5 hash value of the download, execute the following command: "md5sum *file\_name.exe*"

where *file\_name.exe* is the name of the file that was transferred. This will generate a hexadecimal number that can be compared to the checksum value you noted above. If differences exist, corruption to the download may have occurred and the download cannot be trusted.

- 12. Access the Oracle patch set website at: https://metalink.oracle.com
- 13. Click Login To MetaLink. Note: First time users must first register by clicking Register For MetaLink.
- 14. Enter your user information and click Sign In.
- 15. Select the Patches and Updates tab and click Simple Search.
- 16. Search by the following parameters:
	- Product or Family = RDBMS Server
	- Release = Oracle  $10.2.0.3$
	- Patch Type = Patchset/Minipack
	- Platform or Language = (depending on your OS platform)
- 17. Click Go.
- 18. Verify the search results returned the Oracle Database Patch Set necessary to achieve the TOE (10.2.0.3) for your operating system platform.
- 19. Click View Readme to access and/or print (recommended) the patch set notes.
- 20. Follow steps 6-8 above to note the checksum, download the patch set, and verify the checksum of the download.
- 21. Select the Patches and Updates tab and click Advanced Search.
- 22. Search by the following parameters:
	- Product or Family = RDBMS Server
	- Release = Oracle  $10.2.0.3$
	- Platform or Language = (depending on your OS platform)
	- Patch Type = Patch
	- Description  $=$  cpu
	- Priority = Any Priority

23. Click Go.

- 24. In the search results, locate the patch for the Oracle Database Family: Patch MLR BUG FOR 10.2.0.3, and click the corresponding link.
- 25. Click View Readme to access and/or print (recommended) the Critical Patch Update Note.
- 26. Follow steps 6-8 above to note the MD5 checksum, download the patch set, and verify the MD5 checksum of the download.

#### <span id="page-6-0"></span>**1.5 Overview of Security Functionality**

This section provides an overview of the TOE security functionality. For more de-

tailed information of the security functionality provided by the TOE, see chapter 6 of [ST].

#### **1.5.1 Identification and Authentication**

The TOE provides unique identification for each user and authentication via password, configurable controls on passwords, LOGON triggers to restrict user login to specific days of the week and/or specific times of the day, OLS policies per database to define security attributes for each user authorised to access data protected by a policy.

#### **1.5.2 Resource Control**

The TOE provides resource control for database resources so that only authorised users can alter a Resource Profile for a database and/or assign Resource Profiles to users, users are limited to a specified maximum number of concurrent sessions, the TOE will terminate a session if the user exceeds the specified connect time or idle time, or terminate an operation if the user exceeds the specified resource limits for a single SQL statement.

#### **1.5.3 Object Access Control**

The TOE provides discretionary access control, label-based access control, implements user roles that can be assigned privileges to access database objects, and determines whether privileges are effective in a user session.

#### **1.5.4 Audit and Accountability**

The TOE writes an audit record at start-up, shut-down, and when connection is made through keywords AS SYSDBA or SYSOPER, as well as by specific audit configuration including enabling standard auditing for a specific instance. The TOE also allows authorised users to specify events which are auditable and/or delete or update audit records.

#### **1.5.5 Data Consistency**

When accessing the database dictionary (tables and views containing reference information about the database, its structures, and its users), the TOE will ensure that cache entries designated to hold dictionary data are marked dirty when updated and are written back to disk before being overwritten. When the TOE is configured with RAC, a cache-to-cache block transfer mechanism known as Cache Fusion is used to transfer read-consistent images of blocks from one instance to another.

### <span id="page-8-0"></span>CHAPTER

## *2* Physical Configuration and Procedural Requirements

**T**his chapter describes the physical and procedural requirements for maintaining the security of the TOE.

## **2.1 Physical Environmental Assumptions**

<span id="page-8-1"></span>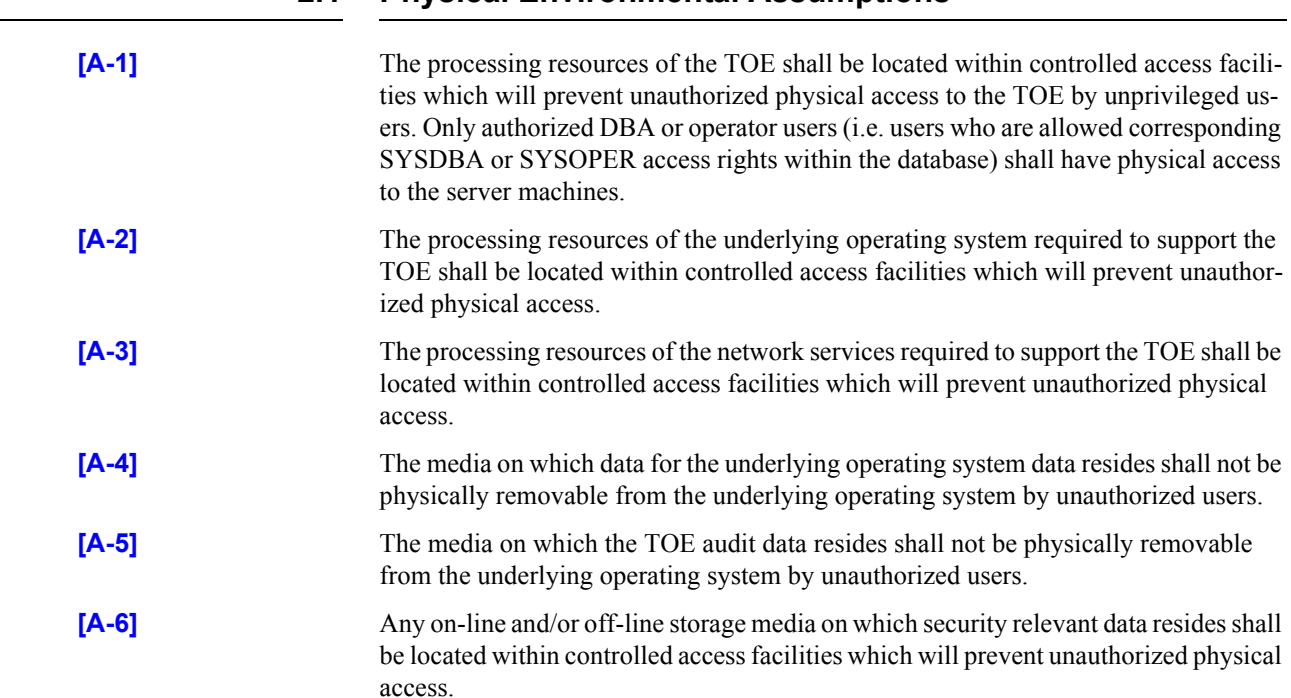

#### <span id="page-9-0"></span>**2.2 Supporting Procedures**

Procedures for the administration of TOE security shall be established based on the contents of this document, the Security Target [ST], any site security policy that may be in force, [ECGR], and [SLES]. In particular, procedures shall be established such that:

- users must not disclose their operating system passwords to other individuals;
- operating system or database passwords generated by the system administrator shall be distributed in a secure manner;
- procedures and/or mechanisms shall assure that, after system failure or other discontinuity, recovery without a protection (i.e. security) compromise is obtained;
- the on-line and off-line storage media on which security related data (such as operating system backups, database backups and transaction logs, and audit trails) are held shall be properly stored and maintained, and routinely checked to ensure the integrity and availability of the security related data;
- the media on which database-related files (including database files, export files, redo log files, control files, trace files, and dump files) have been stored shall be purged prior to being re-used for any non-database purpose;
- the predefined normal users SYS, SYSTEM, LBACSYS and users who connect as SYS-DBA or SYSOPER are highly trusted users, who are required by the architecture of the TOE to be able to perform privileged database operations for which the TOE records only limited information. It is assumed that appropriate personnel and procedural measures (such as procedural two-person control) will be provided to ensure that operations performed under these trusted user accounts conform to the system security policy. (Note that the TOE records accounting information for operations performed by SYS, DBA and OPER to the OS audit trail, but only if the audit sys operations initialization parameter is set to TRUE).

For more routine administration tasks it is recommended that alternative, less privileged, database user accounts are configured and used to perform a more restricted set of privileged database operations.

- a user who grants the REFERENCES privilege on one or more columns of a table shall understand the possible interactions between database referential integrity controls and access controls. Specifically, a referential constraint has the following implications:
	- if the referential constraint specifies DELETE RESTRICT then a user will not be able to delete referenced parent rows even though the user has DELETE access on the parent table;
	- if the referential constraint specifies SET TO NULL or SET TO DEFAULT then when a parent row is deleted from the parent table the corresponding child row(s) will be updated regardless of whether the deleting user has UPDATE access on that child table.
	- if the referential constraint specifies DELETE CASCADE then when a parent row is deleted from the parent table the corresponding child row(s) will be deleted from the child table regardless of whether the deleting user has DELETE access on that child table.
- Administrators shall understand the limitations of resource limits. The TOE can control certain resources such as user sessions and connect time directly, but 'system' resources such as CPU time and logical reads can only be controlled in relation to statements that the database has to process (i.e. SQL and PL/SQL statements). For example, the O-RDBMS can run Java code internally, but as this is a separate server mechanism the program code itself is not subject to resource limits. However any database calls (SQL) made from the Java code are sent from the Java Engine to the database SQL engine, then processed in the normal way and are subject to all applicable resource limits.
- Administrators, through the use of password limits in profiles, shall ensure that password controls for all users (including trusted administrative users) are strong enough to satisfy the TOE's CC Strength of Function rating of SOF-*high*.
- Administrators should be aware, when creating new profiles or when changing the default profile, of the factors influencing the strength of user passwords. **[DB.IA-18]** ensures that certain limits are set in every profile (although it does offer a choice to administrators), however the other password controls available can both strengthen and weaken the TOE's overall password mechanism strength. In general, any further elaboration of the complexity check function (beyond that suggested in this document) will **weaken** the strength of passwords since it would narrow the choice available. The other controls are however generally strengthening measures. A password lock time in conjunction with failed login attempts will delay any password-guessing attacks (although a lockout time of at least 1 minute, and a failed logins count of <10 is recommended). Setting a password life time (in conjunction with password grace time) will limit the opportunity of an attacker to guess a particular password. Also, using the password reuse time limit will enforce the use of different passwords, again limiting the opportunity for a particular password to be guessed. To prevent the same password being supplied at the end of a password life-time period, administrators should set password reuse time greater than password life time. Note that "password reuse time" should be interpreted as the time between the last successful user password change to a given value and the next attempt to change the user's password to that same value.
- The LOGON function can be used to restrict the ability of a user to login on specific days of the week and specific times of the day. (Note: triggers are functions the database calls upon specific events. Login is one of the those events a trigger can be assigned to.) See [annex C](#page-56-0).
- Administrators shall not open databases in read-only mode. The read-only database open feature provides the ability for users to query an open database without the potential for on-line data contents modification. This mode of operation deactivates some security features including password changing, account lockout, and database auditing.
- Views created using a version and patch level prior to the evaluated one by others than a trusted user should be recompiled before they are allowed to be used by regular users.

This Page Intentionally Blank

### <span id="page-12-0"></span>CHAPTER

# **Host Configuration**

This chapter describes the configuration requirements for the operating system platforms, the network services, and the client platforms. It also covers the use of operating system facilities to protect the TOE.

<span id="page-12-2"></span><span id="page-12-1"></span>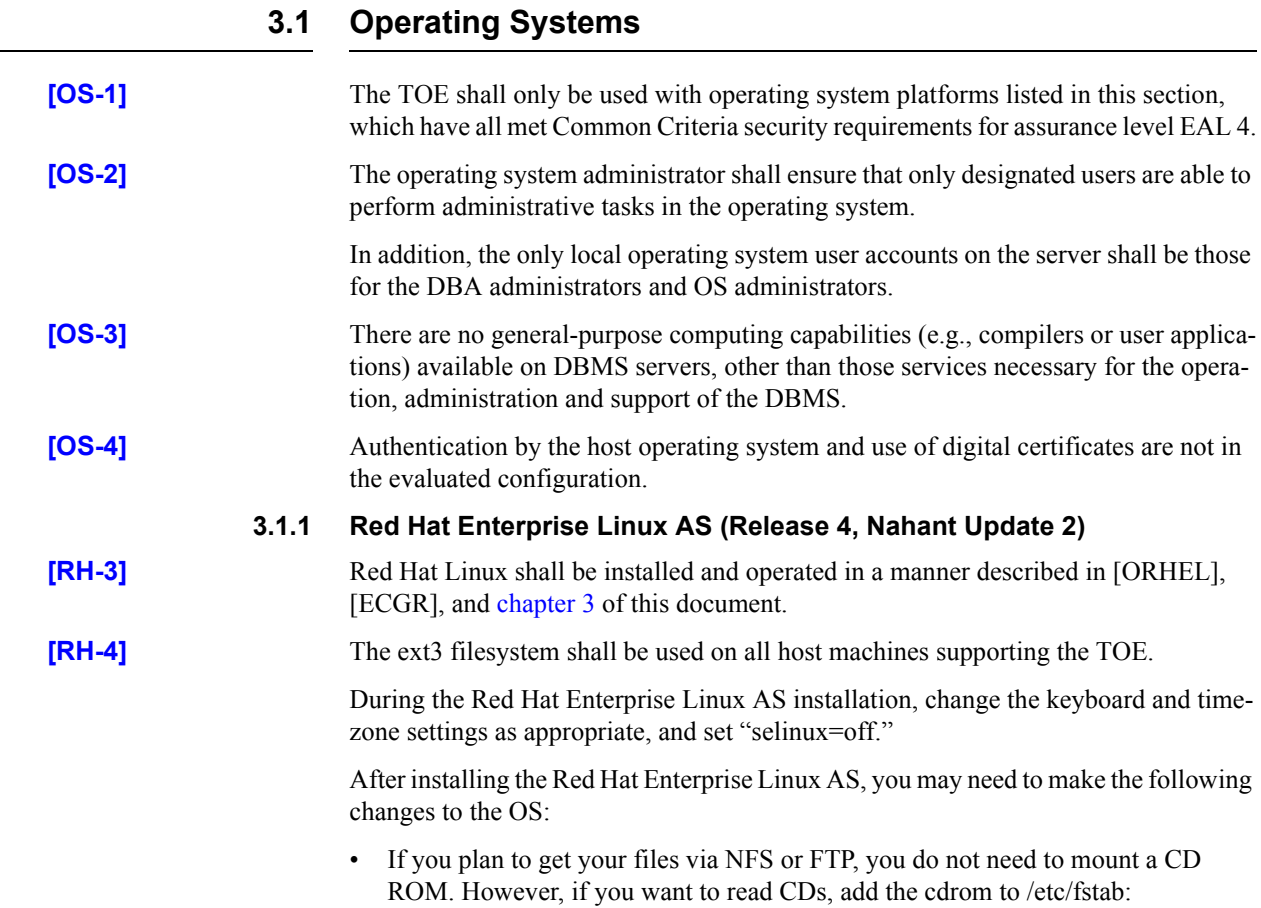

<span id="page-13-2"></span><span id="page-13-1"></span><span id="page-13-0"></span>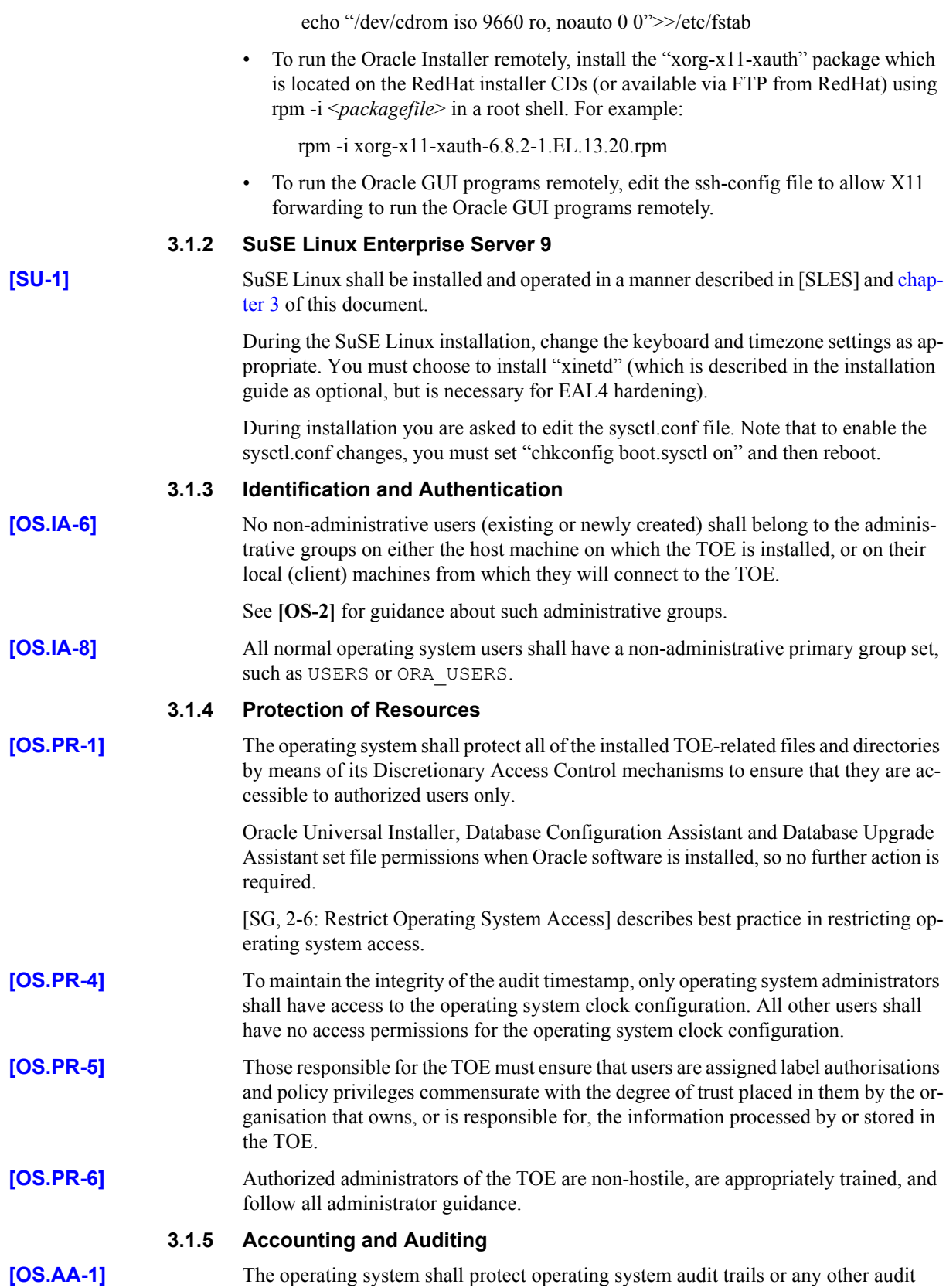

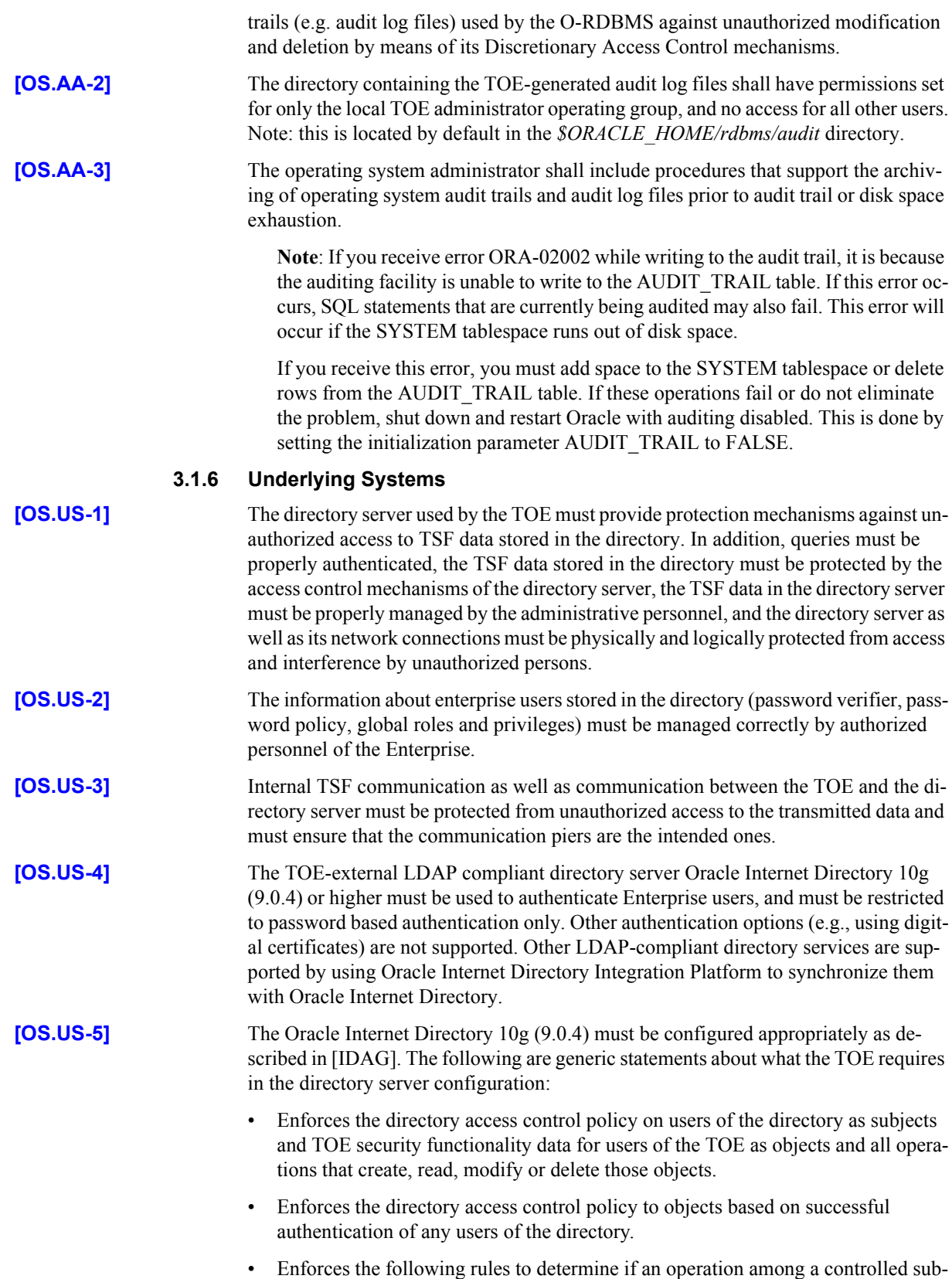

ject and a controlled object is allowed:

- If the user has the role of an enterprise security manager, and has the required discretionary access rights to the directory entries he wants to access, access is allowed;
- Otherwise, access is denied.
- Explicitly authorizes access of subjects to objects based on the following additional rules: NONE.
- Explicitly denies access of subjects to objects based on the following additional rules: NONE.
- Provides a mechanism to verify that secrets (passwords for TOE users managed in the directory) meet reuse, lifetime, and content metrics as defined by an authorized administrative user.
- Requires each directory user to be successfully authenticated before allowing any other directory TOE security functionality-mediated actions on behalf of that directory user.
- Requires each directory user to identify itself before allowing any other directory TOE security functionality-mediated actions on behalf of that directory user.
- Enforces the directory access control policy to restrict the ability to query, modify, or delete the security attributes of Enterprise Users and the LDAP server to the Enterprise Security Manager (and other authorized identified roles). Note that it is left up to the directory server to define the roles that are allowed to perform those operations or define additional controlled operations.
- Enforces the directory access control policy to provide appropriate default values for security attributes that are used to enforce the security functional specifications.
- Allows authorized roles to specify alternative initial values to override the default values when an object or information is created.
- Is capable of performing the security management functions provided by the directory TOE security functionality.
- Maintains the roles Enterprise Security Manager and other authorized, identified roles.
- Is able to associate users with roles.

**[OS.US-6]** The environment must provide protection mechanisms that prohibit unauthorized access to data the TOE transfers over communication links. This applies to data the TOE transmits to another part of itself as well as data exchanged between the TOE and the external directory server. This protection may be provided by physical protection, logical protection or a combination of both.

#### **3.2 Network Services**

<span id="page-15-0"></span>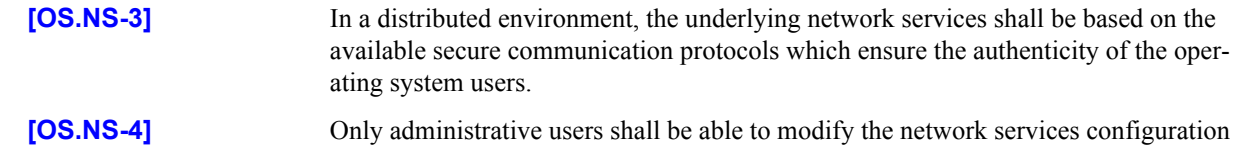

parameters.

<span id="page-16-0"></span>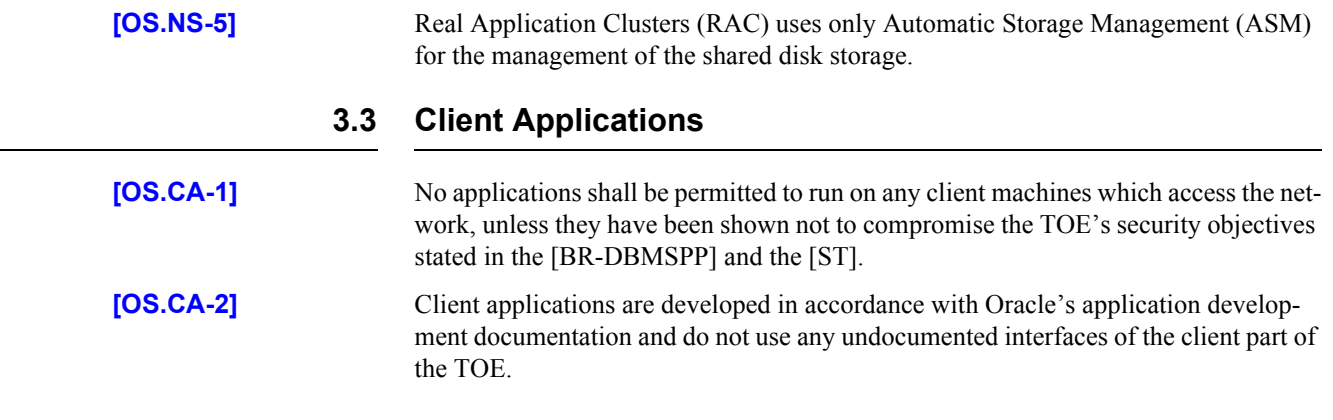

This Page Intentionally Blank

#### CHAPTER

<span id="page-18-0"></span>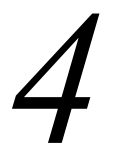

# *4* Oracle Configuration

The TOE consists of software only. The TOE contains no hardware or firmware components and there are no hardware or firmware dependencies which affect the evaluation.

The TOE shall be installed, configured, and maintained in accordance with this document and with the instructions provided in [INST\_LINUX\_10*g*] and [ORHEL]. See the next chapter for additional TOE installation information.

#### **4.1 O-RDBMS Server**

#### **4.1.1 Identification and Authentication**

In the evaluated configuration, the O-RDBMS mode of Identification and Authentication is supported, as well as authentication for Enterprise Users via a TOE-external LDAP compliant directory server (e.g., Oracle Internet Directory) which is restricted to password-based authentication only. Otherwise, OS authentication should not be enabled on any of these platforms.

<span id="page-18-1"></span>**[DB.IA-1]** The TOE shall be configured to use either O-RDBMS or TOE-external LDAP compliant directory server I&A for all users connecting to the TOE, i.e. all database users must have a *database password.*

#### **[DB.IA-2]** Administrators who create normal users within the O-RDBMS or TOE-external LDAP compliant directory server shall create appropriately privileged accounts for those users in the operating system as well. See **[OS.IA-8]** for details.

#### **[DB.IA-3] Database administrators shall set the initialization parameter as follows:**

o7\_dictionary\_accessibility = FALSE

This ensures that if you need to access objects in the SYS schema, explicit object privilege must be granted to you. System privileges that allow access to objects in "any schema" do not allow access to objects in SYS schema.

**[DB.IA-4]** After creating and setting up a database, all database user accounts must be configured as per **[DB.IA-1]**. All pre-defined accounts (such as SYS, MDSYS, SYSTEM etc.) and any

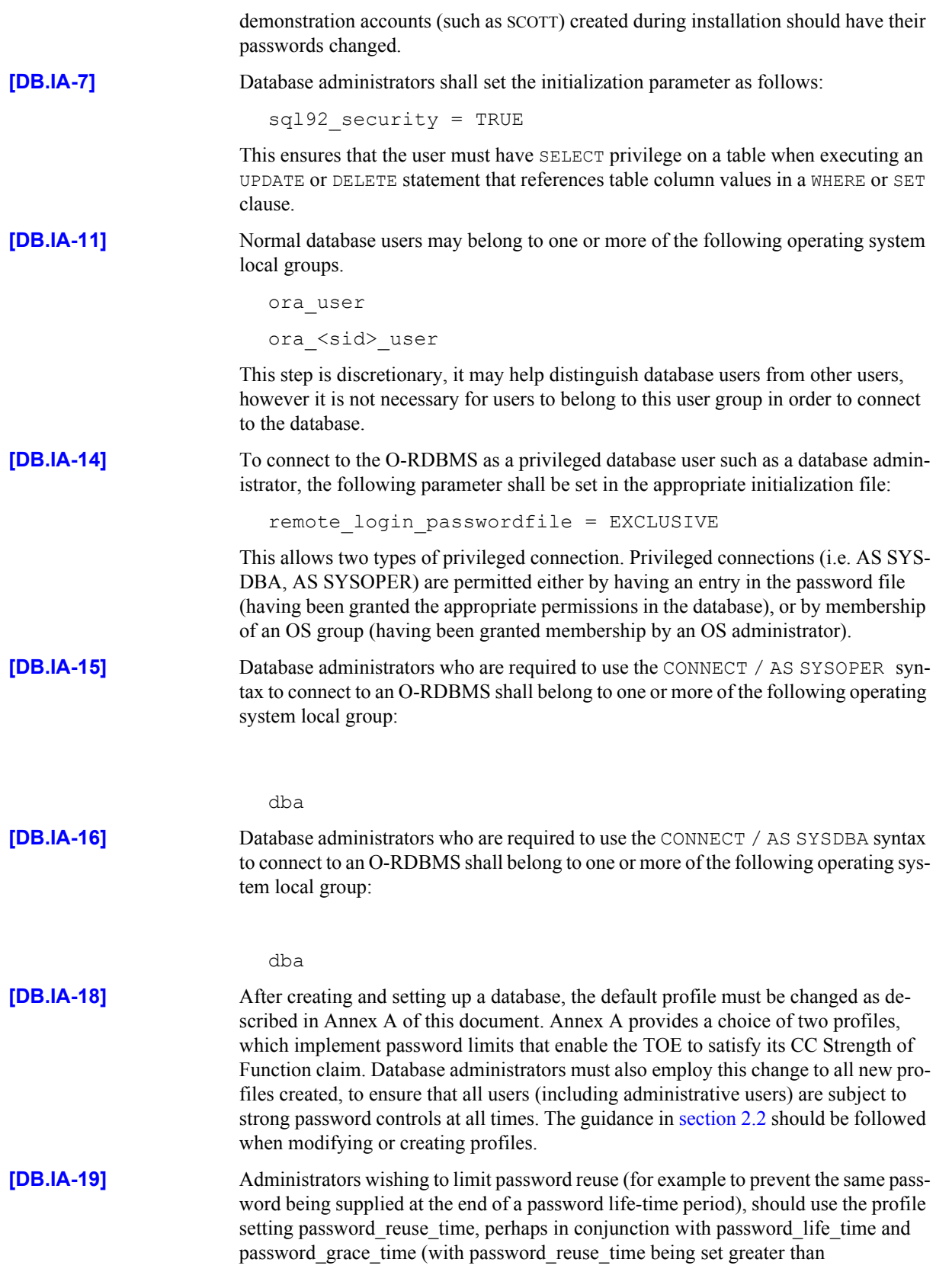

<span id="page-20-0"></span>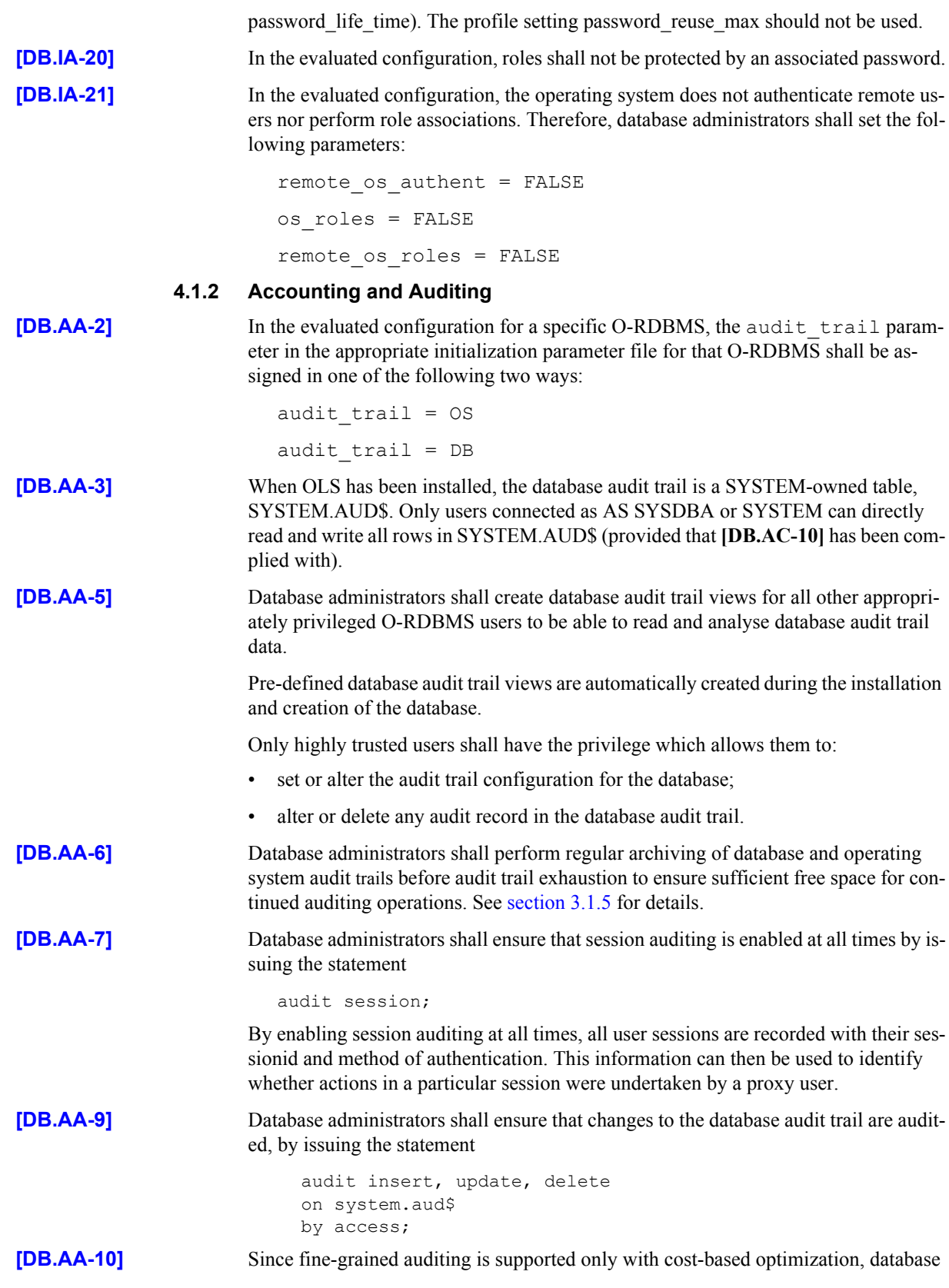

administrators shall ensure that the cost-based optimization mode is used when using fine-grained auditing. This can be achieved by setting the optimization\_mode parameter in the appropriate initialization parameter file in one of the following ways:

```
optimizer mode = first rows n (where n = 1, 10, 100 or 1000), or
optimizer_mode = all_rows
```
#### **4.1.3 Availability and Reliability**

<span id="page-21-1"></span><span id="page-21-0"></span>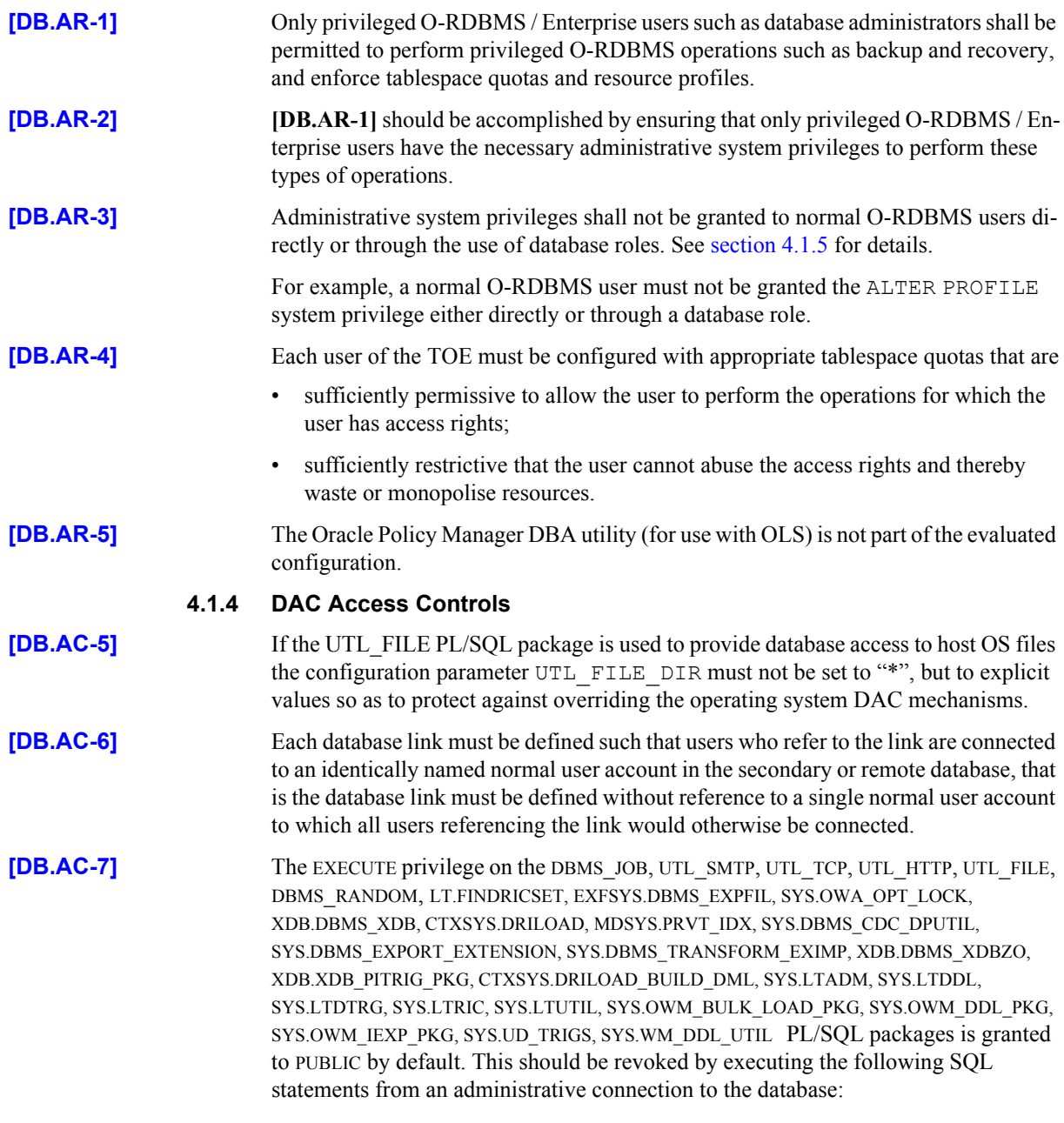

revoke execute on <package name> from public;

Additionally, the INSERT privilege on the MDSYS.USER\_SDO\_GEOM\_METADATA and MDSYS.USER\_SDO\_LRS\_METADATA tables is granted to PUBLIC by default. This should be revoked by executing the following SQL statements from an administrative con-

<span id="page-22-0"></span>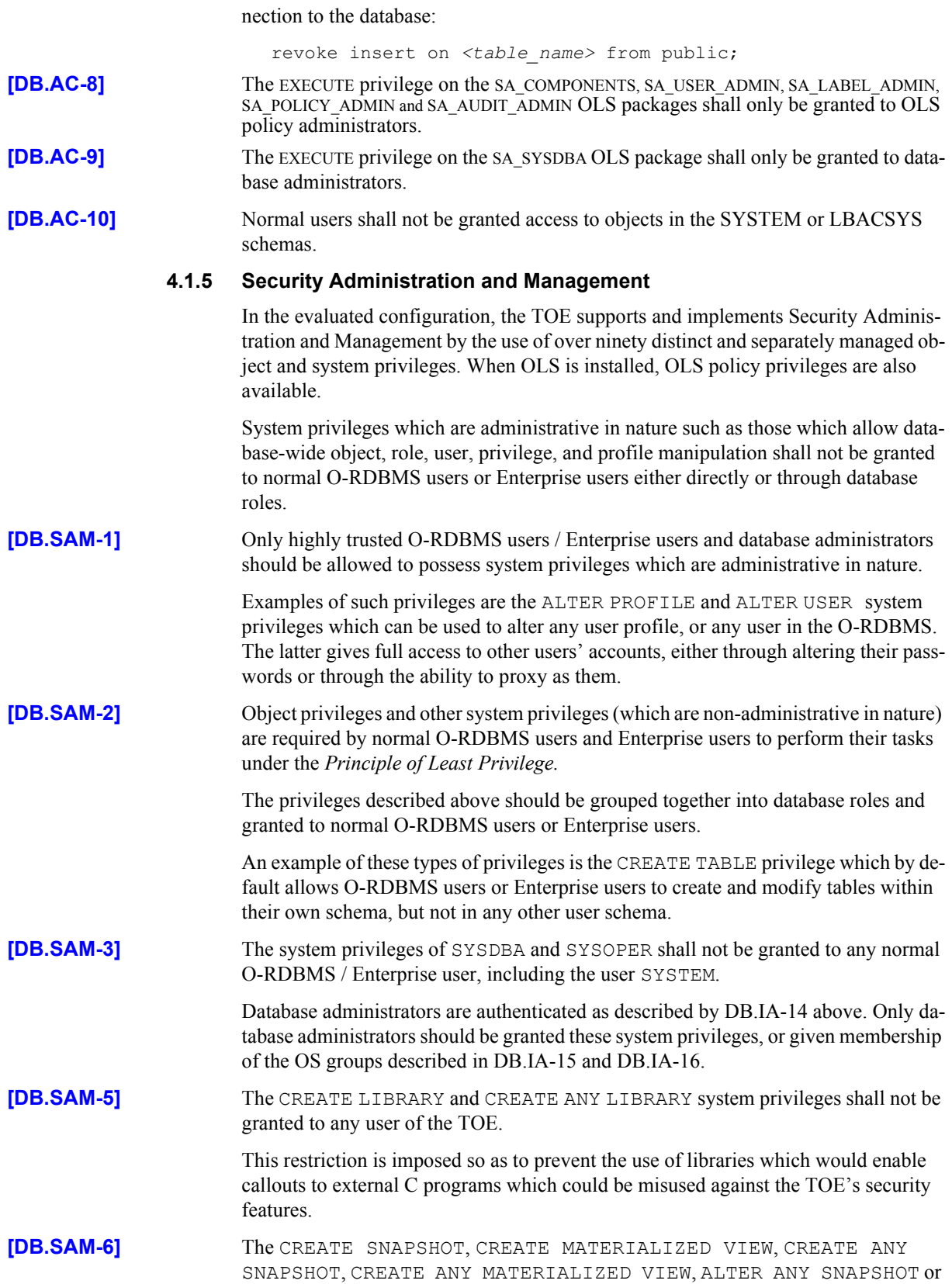

ALTER ANY MATERIALIZED VIEW privileges shall only be assigned to trusted (e.g. DBA) users.

- **[DB.SAM-7]** In the evaluated configuration the use of Java packages is not supported. Database Administrators shall make regular checks to ensure that users do not use Java packages.
- **[DB.SAM-8]** LBAC user authorisations and OLS policy privileges are required by normal O-RD-BMS users and Enterprise users to perform their tasks under the *Principle of Least Privilege.*
- **[DB.SAM-9]** The OLS FULL policy privilege shall not be granted to normal users or Enterprise user of the TOE.
- **[DB.SAM-10]** The OLS PROFILE ACCESS policy privilege shall not be granted to normal users or Enterprise user of the TOE. This is a very powerful privilege, since the user can potentially become a user with FULL privileges.
- **[DB.SAM-11]** When OLS has been installed, the CREATE TRIGGER system privilege shall not be granted to any normal user or Enterprise user of the TOE. This is because CREATE TRIGGER allows a user to set a trigger on one of his tables which can potentially run with FULL privileges if another user accesses that table.
- **[DB.SAM-12]** The roles CONNECT and RESOURCE shall not be granted to normal users or Enterprise users of the TOE. These roles are only provided to maintain compatibility with previous versions of Oracle and may not be provided in future versions of Oracle. Instead, the privileges which make up these roles should individually be granted to users or to a role as needed by the user. See [SG].
- **[DB.SAM-13]** The EXEMPT ACCESS POLICY system privilege shall only be given to users who have legitimate reasons for by-passing fine-grained security enforcement of VPD or OLS policies.
- **[DB.SAM-14]** Because system privileges are so powerful, administrators must take great care when granting ANY system privileges to non-DBA users (such as UPDATE ANY TABLE). Such privileges shall only be given to users who have legitimate reasons for their use.

In particular, CREATE ANY TRIGGER shall not be granted to non-DBA users. This is because it allows a user to create a trigger on any database table and hence to capture data from any transaction performed on that table.

**[DB.SAM-15]** [ADG, 15: Database Administration Tasks Before Using Flashback Features] describes how DBAs should set up a database for flashback queries. DBAs should only grant the FLASHBACK ANY TABLE privilege or EXECUTE on the DBMS\_FLASHBACK package to trusted users who have legitimate reasons for their use, because this allows such users to access data that existed in the past in tables that they can currently access. This would be a problem if the owner of a table had deleted rows that held sensitive information before granting other users privileges to access the table.

> For the same reason, DBAs should refuse requests from normal users or Enterprise users to be granted the FLASHBACK privilege on a table that they do not own. They should, instead, ask such a user to request the owner of the table to grant them the FLASHBACK privilege.

**[DB.SAM-16]** As described in **[DB.SAM-15]**, DBAs should refuse requests from normal users or Enterprise users to be granted the FLASHBACK privilege on a table that they do not own. They should, instead, ask such a user to request the owner of the table to grant them the FLASHBACK privilege. The owner of a table which is protected by VPD policies should refuse requests from normal users or Enterprise users to be granted the

<span id="page-24-0"></span>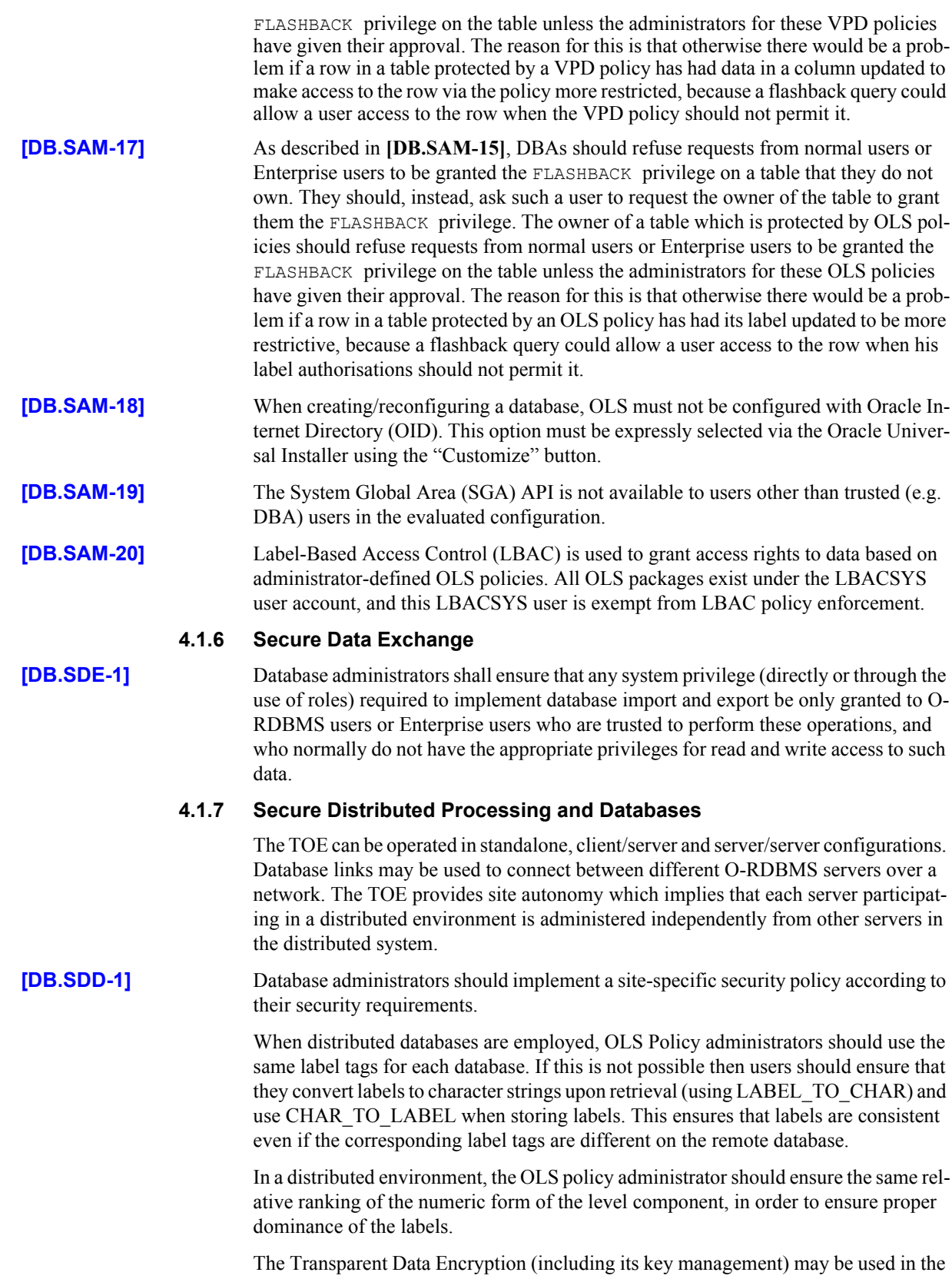

<span id="page-24-1"></span>**OLS Evaluated Configuration for Oracle Database 10***g* **21 Release 2 (10.2.0) November 2007 Issue 0.6**

<span id="page-25-2"></span><span id="page-25-0"></span>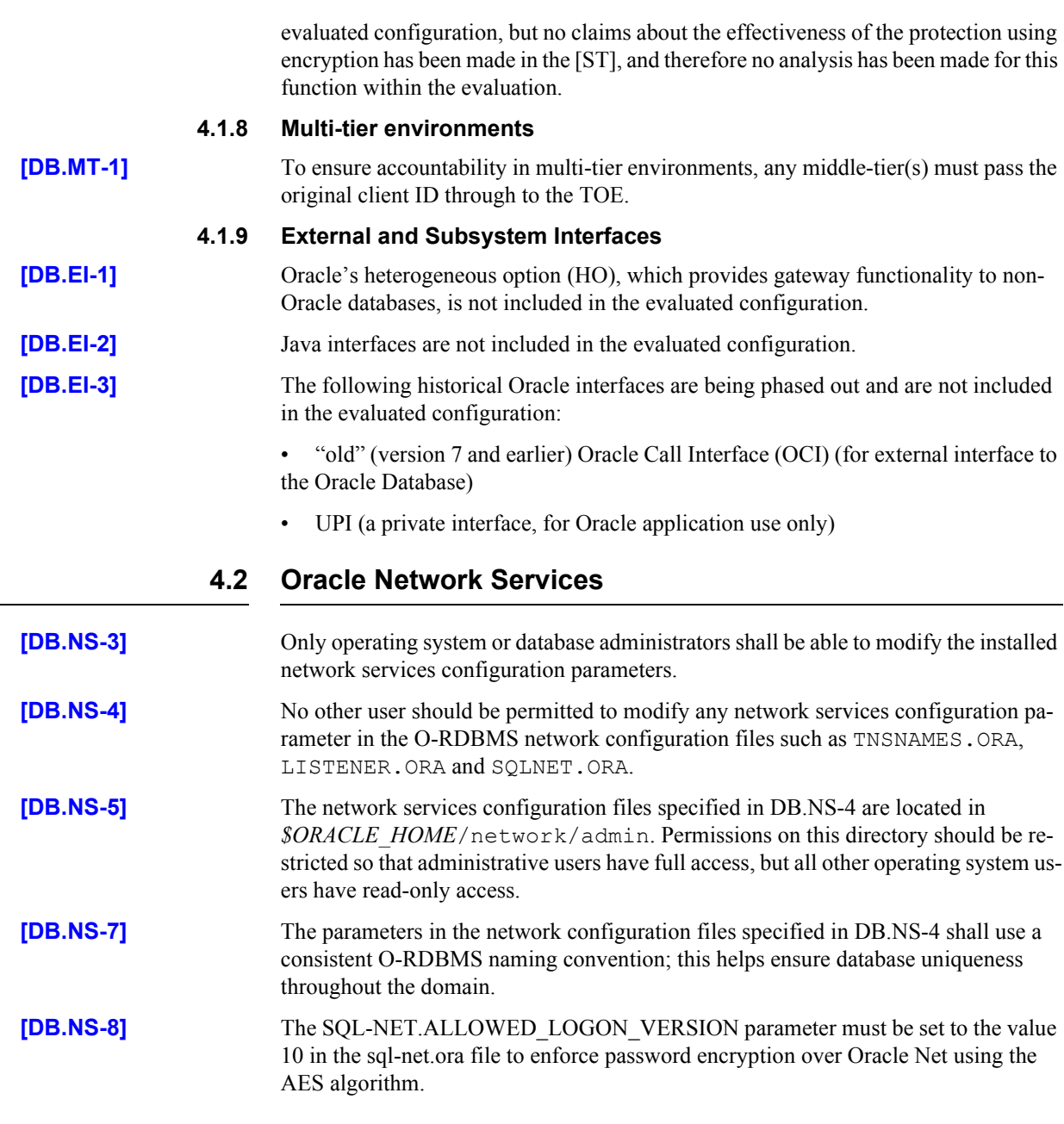

### <span id="page-25-1"></span>**4.3 Inverse Group Configuration**

Use of the INVERSE\_GROUP configuration option is described in [OLSAG]. Although other policy enforcement options can be dropped from a policy, the INVERSE\_GROUP policy configuration option cannot be dropped once it is set. To remove the option, you must drop the option and then re-create the policy.

Note that if you use the INVERSE\_GROUPS configuration option in one policy, and then drop that policy, you can no longer use hierarchial groups - even in policies that do not have the INVERSE\_GROUPS option. To enable hierarchial groups, you must complete the following:

1. Restart the database when creating a new policy after create and drop of inverse\_group policy has been done.

2. Don't drop the policy with inverse group.

This Page Intentionally Blank

### <span id="page-28-0"></span>CHAPTER

# *5* Step by Step Guide

**T**his chapter contains a step by step guide to installing the TOE in its evaluated configuration.

Readers unfamiliar with Oracle products should read this section in conjunction with [DAG]. Note that in some cases changes are not effective until the database is restarted or, for membership of an OS user group, until the user has logged out and logged in again.

### <span id="page-28-1"></span>**5.1 Operating System Installation / Configuration**

Ensure that the intended physical environment is in accordance with the assumptions **[A-1]** to **[A-6]** listed in [section 2.1](#page-8-1) of this document.

#### **5.1.1 Installation of Red Hat Enterprise Linux AS (Release 4, Nahant Update 2)**

Install Red Hat Enterprise Linux AS (release 4, Nahant Update 2) as discussed in [sec](#page-12-2)[tion 3.1.1](#page-12-2) of this document.

#### **5.1.2 Installation of SuSE Linux Enterprise Server 9**

Install SuSE Linux Enterprise Server 9 as discussed in [section 3.1.2](#page-13-1) of this document.

### **5.2 Oracle Database 10***g* **Server Installation / Configuration**

#### <span id="page-28-2"></span>**5.2.1 Additional Tasks**

Note that if mandated to install GNU C and/or C++ compilers (for example, package name compat-gcc or compat-gcc-c++) by the Oracle Database Installation Guide for your platform, the compilers must be installed so that only administrators can execute them.

#### **5.2.1.1 Additional Tasks for Red Hat Enterprise Linux AS (Release 4, Nahant Update 2)**

Additional changes to the Red Hat Enterprise Linux AS (release 4, Nahant Update 2) installation are either requested by the Oracle Universal Installer or required and described in [INST\_LINUX\_10*g*] and [ORHEL].

#### **5.2.1.2 Additional Tasks for SuSE Linux Enterprise Server 9**

Additional changes to the SuSE Linux Enterprise Server 9 installation are required and described in [INST\_LINUX\_10*g*].

#### **5.2.2 Step by Step Installation of Oracle Database 10***g* **Release 2 (10.2.0.1.0)**

This section outlines generic steps which describe an installation that can be used as a guide. Those steps which are essential towards achieving the Evaluated configuration are highlighted in **bold**.

This section should be used in conjunction with the relevant installation manuals and assumes any prior installations of Oracle Database 10*g* O-RDBMS have been subsequently removed. Some screens only appear during the first installation of the Oracle Database on a system.

**Important:** After following the steps below, you must then install the necessary patches as described in the following sections to duplicate the evaluated configuration of Oracle Database 10*g.*

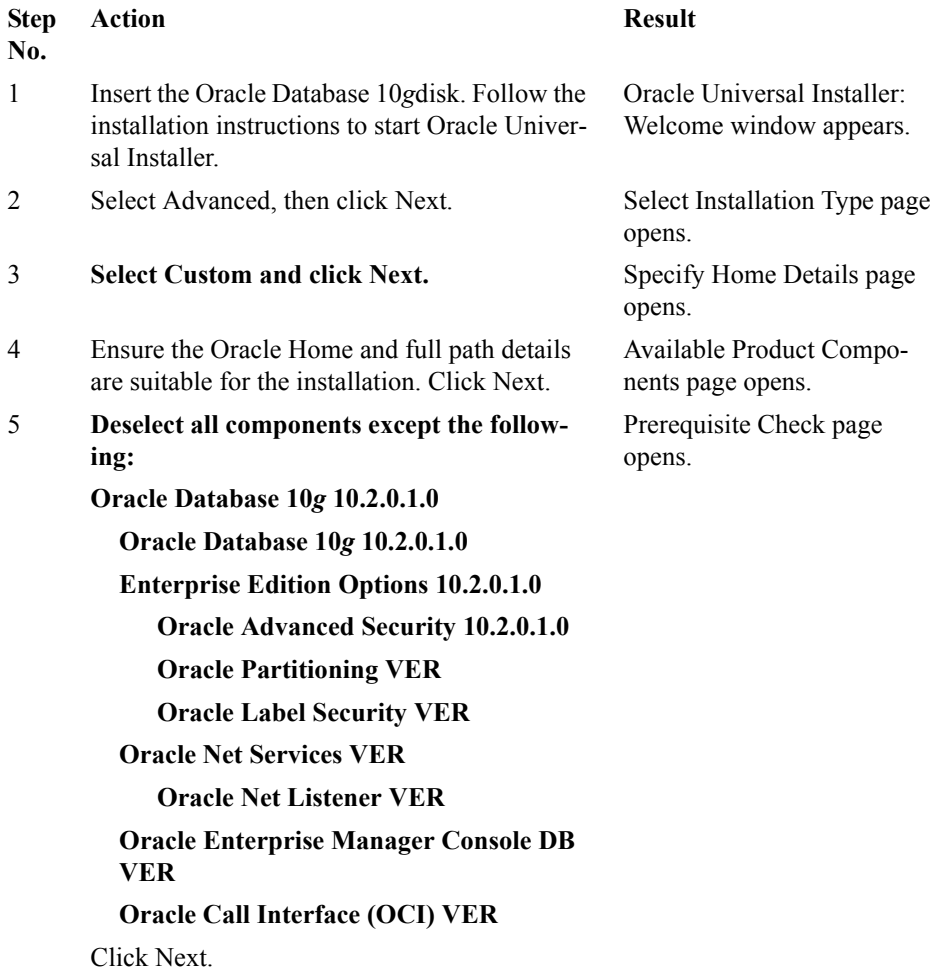

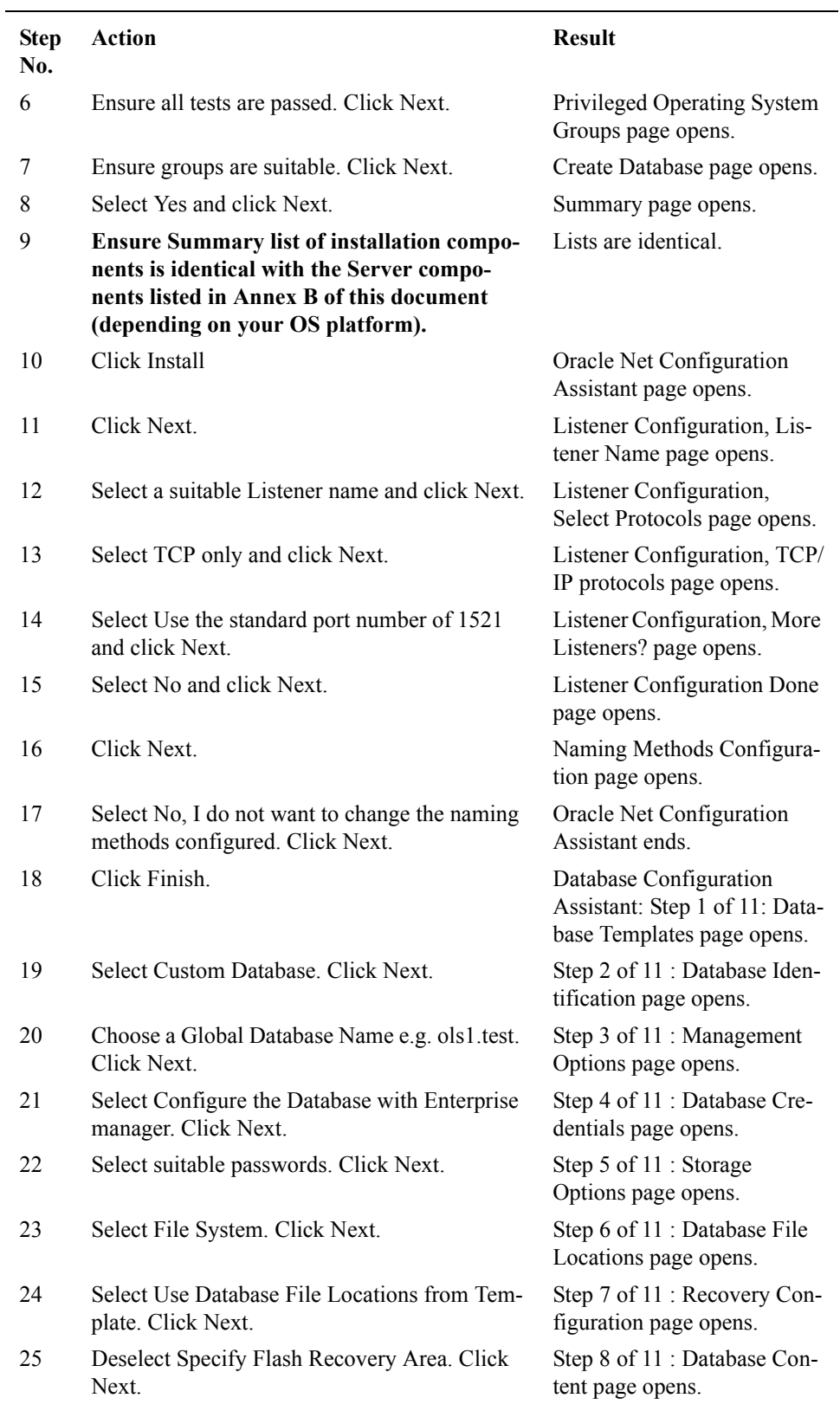

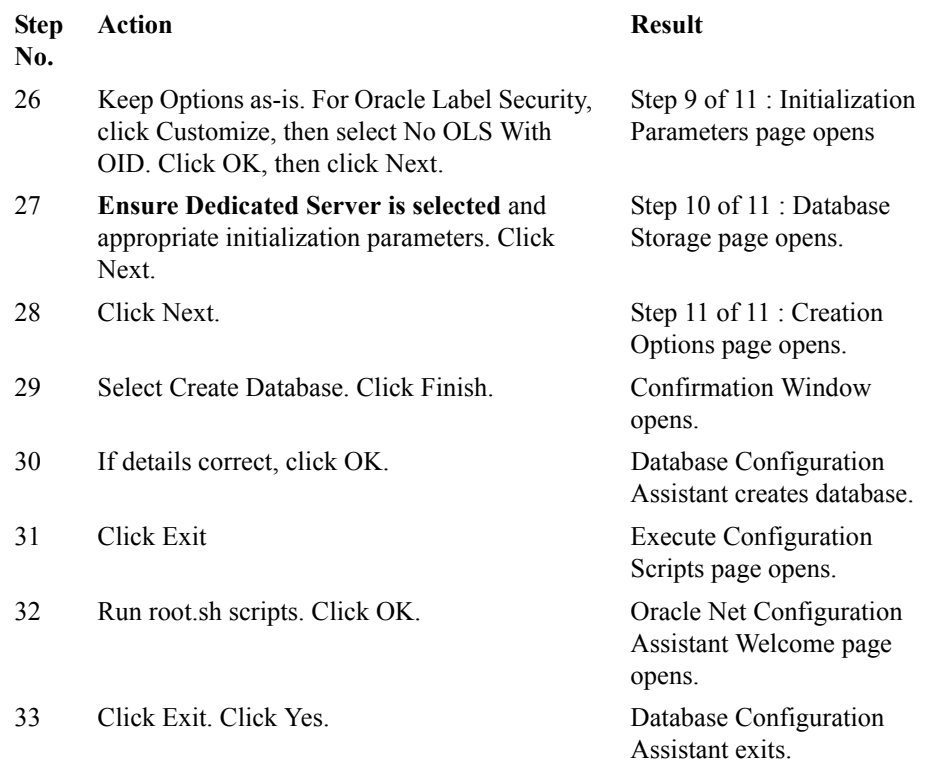

#### **5.2.3 Exclusions**

This document implicitly excludes certain components by specifying the installation options that comprise the TOE boundary. Additionally, the guidance and configuration steps contained in this document prohibit the use of certain other facilities.

Administrators should also be aware of facilities that should not be used during development of database applications in the evaluated configuration. These are the iFS (internet File System), the OCI internet cache, the KG platform (which implements PL/ SQL metadata sharing in applications), the Thin JBDC driver (which provides java applets with a non-OCI interface to the database), the Oracle Intelligent Agent and the new Java RepAPI protocol for snapshots (which is similar to the thin Java client interface).

### <span id="page-31-0"></span>**5.3 Installation of Patch Set for Oracle Database 10***g* **(10.2.0.3)**

Installation of the Oracle Database 10*g* Patch Set (10.2.0.3) was in accordance with the instructions given in the Oracle Database 10*g* Patch Set Notes [PSN-Linux] which are obtained as described in ["Electronic Delivery of the TOE" on page 2.](#page-5-1)

The following table outlines generic steps needed to duplicate the evaluated configuration of Oracle Database 10*g*. The steps describe a patch installation that can be used as a guide.

![](_page_32_Picture_180.jpeg)

#### <span id="page-32-0"></span>**5.4 Installation of Critical Patch Update April 2007**

Installation of the Oracle Critical Patch Update April 2007 was in accordance with the instructions given in the Critical Patch Update Note Release 10.2.0.3 [CPU-Notes] for all platforms, which is obtained as described in ["Electronic Delivery of the TOE" on](#page-5-1)  [page 2](#page-5-1).

### **5.5 Configuration of Oracle Database 10***g* **RDBMS**

#### <span id="page-32-1"></span>**5.5.1 Protection of database files**

Protect the database files from unauthorized access as per **[OS.PR-1]** of [section 3.1.4](#page-13-2). Network files shall be protected as per **[DB.NS-3]** to **[DB.NS-5]** of [section 4.2.](#page-25-0)

#### **5.5.2 Setting up the Evaluated Configuration**

The following steps must be completed to comply with the Evaluated Configuration.

**5.5.2.1** As required for **[DB.IA-3]**, database administrators shall set the following initialization parameter:

```
o7_dictionary_accessibility = FALSE
```
**5.5.2.2** As required for **[DB.IA-7]**, database administrators shall set the following initialization parameter:

```
sql92_security = TRUE
```
**5.5.2.3** As required for **[DB.IA-14]**, database administrators shall set the following initialization parameter:

```
remote_login_passwordfile = 'EXCLUSIVE'
```
**5.5.2.4** As required for **[DB.AA-2]**, the audit trail parameter in the appropriate initialization parameter file for that O-RDBMS shall be assigned in one of the following two ways:

```
audit \text{trail} = \text{OS}audit_trail = DB
```
**5.5.2.5** As required for **[DB.AA-10]**, if fine-grained auditing is in use then database administrators shall set the optimizer mode initialization parameter in set in one of the following ways:

```
optimizer mode = first rows n (where n =
1,10,100,1000), or
optimizer_mode = all_rows
```
**5.5.2.6** As required for **[DB.AA-7],** database administrators shall ensure that session auditing is enabled at all times, by issuing the following statement from an administrative connection to the database:

audit session;

**5.5.2.7** As required for **[DB.AC-7]**, the following SQL statements shall be executed from an administrative connection to the database:

```
revoke execute on dbms_job from public;
revoke execute on utl smtp from public;
revoke execute on utl tcp from public;
revoke execute on utl http from public;
revoke execute on utl file from public;
revoke execute on dbms random from public;
revoke execute on LT.FINDRICSET from public;
revoke execute on EXFSYS.DBMS_EXPFIL from public;
revoke execute on SYS.OWA_OPT_LOCK from public;
revoke execute on XDB.DBMS_XDB from public;
revoke execute on XDB.DBMS_XDBZO from public;
```

```
revoke execute on CTXSYS.DRILOAD from public;
revoke execute on MDSYS.PRVT_IDX from public;
revoke execute on SYS.DBMS_CDC_DPUTIL from public;
revoke execute on SYS.DBMS_EXPORT_EXTENSION from 
public;
revoke execute on SYS. DBMS TRANSFORM EXIMP from public;
revoke execute on XDB.XDB PITRIG PKG from public;
revoke execute on CTXSYS.DRILOAD_BUILD_DML from public; 
revoke execute on SYS.LTADM from public; 
revoke execute on SYS.LTDDL from public;
revoke execute on SYS.LTDTRG from public;
revoke execute on SYS.LTRIC from public;
revoke execute on SYS.LTUTIL from public;
revoke execute on SYS.OWM_BULK_LOAD_PKG from public;
revoke execute on SYS.OWM_DDL_PKG from public;
revoke execute on SYS.OWM_IEXP_PKG from public;
revoke execute on SYS.UD_TRIGS from public;
revoke execute on SYS.WM DDL UTIL from public;
revoke insert on mdsys.user_sdo_geom_metadata from 
public;
revoke insert on mdsys.user sdo lrs metadata from
public.
```
**5.5.2.8** As required for **[DB.IA-1]** the administrator shall ensure OS authentication is not configured for any user connecting to the TOE, i.e. all database users must be configured to have a *database password.* This can be checked at any time by executing:

select username from dba users where password='EXTERNAL';

If no records are selected, then all users are authenticating via a database password.

**5.5.2.9** As required for **[DB.IA-4]**, all pre-defined accounts (such as SYS, MDSYS, LBACSYS, SYSTEM etc.) and any demonstration accounts (such as SCOTT) created during installation shall have their passwords changed.

> If the account is not to be used then it shall be locked and expired. To prevent inappropriate access to the data dictionary tables or other tampering with the database, the passwords set for SYS, LBACSYS and SYSTEM shall be divulged only to the group of administrators who are intended to use them.

**5.5.2.10** As required for **[DB.IA-4]**, the following SQL statements shall be executed from an administrative connection to the database:

alter user dbsnmp account lock password expire;

- **5.5.2.11** As required for **[DB.IA-18]**, after creating and setting up a database, the default profile must be changed as described in Annex A.
- **5.5.2.12** As required for **[DB.IA-21]**, database administrators shall set the following initialization parameter:

remote os authent = 'FALSE' os\_roles = 'FALSE' remote os roles = 'FALSE'

#### **5.5.3 Maintaining the Evaluated Configuration**

The above steps are necessary for achieving an initial evaluated configuration. The remaining configuration requirements in this document ([section 4.1.2,](#page-20-0) [section 4.1.3](#page-21-0), [section 4.1.4,](#page-21-1) [section 4.1.5,](#page-22-0) [section 4.1.6](#page-24-0), [section 4.1.7](#page-24-1), [section 4.1.8](#page-25-2) and **[DB.NS-7]**) cover the general administration of the TOE in order that the evaluated configuration is maintained.

#### <span id="page-35-0"></span>**5.6 Configuration of Oracle Label Security**

No further configuration of Oracle Label Security is required upon installation.

#### <span id="page-35-1"></span>**5.7 Configuration of Real Application Clusters (RAC)**

To bind multiple servers together so they operate as a single system, the TOE must be configured with Real Application Clusters (RAC). For more information on RAC, see [RACADG]. For RAC installation instructions, see [RACLINUX].

The GC\_FILES\_TO\_LOCKS parameter is at the default value upon installation, and should remain unchanged for the evaluated configuration of the TOE.

#### <span id="page-35-2"></span>**5.8 Client Installation**

The TOE scope does not include any Oracle client software, but to set up the test environment for the evaluated configuration, client installation was completed as follows:

- Install the host operating system as described in [section 5.1](#page-28-1) above;
- Install the client Oracle software as described in [section 5.9](#page-35-3) below;
- Configure the network services configuration parameters as described in **[DB.NS-3]** and **[DB.NS-4]**;
- Protect the client applications from unauthorized use by setting the appropriate access control permissions.

Note that untrusted users of the TOE are not expected to be administrators of their local machines.

#### **5.9 Oracle Client Applications**

<span id="page-35-3"></span>**[DB.CA-1]** In the test environment for the evaluated configuration the client applications were installed using the Oracle Universal Installer. The following software components shall be selected and installed using the Custom Installation option:
Oracle Database 10*g* Client 10.2.0.3.0 Oracle Network Utilities 10.2.0.3.0 Oracle Database Utilities 10.2.0.3.0 SQL\*Plus 10.2.0.3.0 Oracle Call Interface 10.2.0.3.0

Annex B contains a complete list of all the software components that are then installed by the Oracle Universal Installer.

**[DB.CA-2]** No database applications except those based on OCI (e.g. SQL\*Plus) shall be permitted to run on any client or server host machines which access the network, unless they have been shown not to compromise the TOE's security objectives as stated in the [BR-DBMSPP] and the [ST] (see **[OS.CA-1]**).

This Page Intentionally Blank

#### ANNEX

## Password Profile Controls

This Annex specifies the password control requirements that must be applied to all profiles in the evaluated configuration of the TOE. Assertion **[DB.IA-18]** states that the password control limits specified in this Annex must be applied to the default profile as part of the installation task, and then to all new profiles created subsequently.

This Annex does however provide database administrators with a choice of two profiles, both of which provide password controls that are strong enough to meet the claimed CC Strength of Function rating of SOF-*high*. Both choices can also be strengthened further, if necessary, however administrators should see the guidance in [section 2.2](#page-9-0) of this document, and carefully consider their security requirements and the implications of the profile changes before implementing any such changes.

The two profiles suggested below, entitled ProfileA and ProfileB, require creation via a SQL script (which could be achieved by modifying an example script supplied with the TOE), as well as execution of the script and a SQL statement in the database. The steps are explained fully in section[s A.3](#page-40-0) and [A.4](#page-41-0). A rationale for the two choices available is provided in [section A.2.](#page-39-0)

ProfileA and ProfileB were used during the evaluation of the TOE, along with variants of them that added strengthened password controls. Any installation of the TOE can remain within the TOE's Evaluated Configuration provided that ProfileA or ProfileB are used or, if variants of them are used, then it must be possible to show that the changes have added strengthened password controls.

### **A.1 Passwords for Enterprise Users**

#### **A.1.1 Selecting Passwords**

Since passwords for Enterprise Users are used to authenticate a user on several systems, they should be selected carefully to prohibit guessing or a dictionary attack. Creating passwords that are hard to guess but somewhat easy to remember is the

challenge.

A password policy similar to the one defined for the TOE may be also defined for Oracle Internet Directory. This ensures that all passwords defined for Enterprise Users must pass the same tests as passwords defined for local users. In addition it is advised to use the following mechanism to create strong passwords that can also be memorized.

The idea is to create 4 "pseudo" words each 4 character long. A pseudo-word may start with any character from the alphabet followed by a character that would also follow the first character in a valid syllable. FIPS-181 defines a way to create such words based on a random number generator. Implementations of FIPS 181 compatible password generation algorithms can be found on the web.

A combination of 4 randomly generated "words", each 4 character long creates a very strong password. If the password policy also requires at least one digit in a password, the digit as well as its location within the password can also be randomly selected and the character at the selected location in the generated password can by exchanged with the digit.

This procedure is able to produce passwords that are more easy to memorize than pure random passwords but still are very hard to guess or break using a dictionary attack.

#### **A.1.2 Password Controls**

In the case of an Enterprise User, the configurable controls on passwords are enforced by the directory as part of the TOE environment. A security administrator for the directory can define the restrictions below as part of the password policy enforced for enterprise users.

a) the number of days the same password can be used before expiring,

b) the number of days before which a password cannot be reused,

c) the number of password changes required before the current password can be reused,

d) the number of days of grace period after a password expires before the user account is locked,

e) a password complexity check to screen passwords selected by the user.

For recommended settings of these restrictions, see [section 2.2.](#page-9-0)

#### <span id="page-39-0"></span>**A.2 Rationale**

ProfileA specifies a complexity check function that enforces a minimum password length of 8 characters, plus a 1 second lockout whenever 3 consecutive failed log in attempts are made. It is intended that this profile achieves the required strength by enforcement of password length, thereby presenting an attacker with an unreasonably large password space to search. This type of profile may be preferred by administrators who do not wish to use any unreasonable lockout on user accounts, i.e. for availability reasons.

Profile B specifies a complexity check function that enforces a minimum password length of 6 characters, plus a 1 minute lockout whenever 3 consecutive failed log in attempts are made. The rationale for this profile is that administrators may not want to mandate a length of 8 for user passwords, but by reducing this to a length of 6 the profile is strengthened by introducing a temporary lockout.

The type of lockout (used for Profile A and B) works extremely effectively against automated attacks by almost nullifying the speed advantage they would have over manual attacks. The temporary nature of the lockout (one second or one minute is suggested as being sufficient, although a longer time would strengthen the profiles) counters a denial of service attack, since the accounts automatically re-enable themselves after the lockout time expires.

The complexity check function for both profiles will do the following checks:

- Check that the password supplied is not the same as the username;
- Check the length of the password meets the minimum requirement;
- Raise application errors if either of these two checks fail.

The two sections for ProfileA and ProfileB below both specify in full the CREATE FUNCTION statement that will create a PL/SQL function to be the complexity check. This function can either be created by entering the full creation statement into the database, or by putting it into a SQL script and executing this within the database. The ProfileA and ProfileB sections also specify the SQL statement that can then be used to modify or create profiles to incorporate the new complexity check function.

As a further alternative to creating a script from scratch (by using a text editor), the example complexity check function supplied with the TOE can be modified. The example script supplied is called *utlpwdmg.sql*, and instructions for modifying this (as an alternative to using the scripts in Section[s A.3](#page-40-0) an[d A.4\)](#page-41-0) are given in [section A.5](#page-42-0) below.

#### <span id="page-40-0"></span>**A.3 ProfileA**

To implement ProfileA, the complexity check function needs to be created, and then assigned to the profile.

Section [A.3.1](#page-40-1) supplies a listing for a SQL script that, when executed, will create the function. Note, the function can also be entered directly into the database if required (omit the Rem statements), however a script is recommended as this will preserve the function definition for future use or modification.

#### <span id="page-40-1"></span>**A.3.1 Script Listing**

```
Rem Oracle Database 10g Release 2(10.2.0) evaluated configura-
tion
Rem Password complexity check (ProfileA)
CREATE OR REPLACE FUNCTION profilea
(username varchar2,
  password varchar2,
   old_password varchar2)
  RETURN boolean IS
BEGIN
-- Check if the password is the same as the username
    IF password = username THEN
```

```
raise application error(-20001, 'Password same as user');
    END IF;
-- Check for the minimum length of the password
   IF length(password) < 8 THEN
     raise application error(-20002, 'Password length less than
8');
    END IF;
RETURN(TRUE);
END;
/
```
#### **A.3.2 Database commands**

To create the function from a script, the script must be executed in the database by an administrator (e.g. *sys*) as follows:

sqlplus> @profilea.sql

Once the complexity check function (called profilea) is created, then the default profile can be amended as follows:

```
alter profile default limit 
failed login attempts 3
password_lock_time 1/86400
password verify function profilea;
```
#### <span id="page-41-0"></span>**A.4 ProfileB**

To implement ProfileB the complexity check function needs to be created and then assigned to the profile in conjunction with other profile limits.

Section [A.4.1](#page-41-1) supplies a listing for a SQL script that, when executed, will create the function. Note, the function can also be entered directly into the database if required (omit the Rem statements), however a script is recommended as this will preserve the function definition for future use or modification.

#### <span id="page-41-1"></span>**A.4.1 Script Listing**

Rem Oracle Database 10*g* Release 2(10.2.0) evaluated configuration Rem Password complexity check (ProfileB) CREATE OR REPLACE FUNCTION profileb (username varchar2, password varchar2, old\_password varchar2) RETURN boolean IS BEGIN -- Check if the password is the same as the username IF password = username THEN

```
raise application error(-20001, 'Password same as user');
    END IF;
-- Check for the minimum length of the password
   IF length(password) < 6 THEN
     raise application error(-20002, 'Password length less than
6');
    END IF;
RETURN(TRUE);
END;
/
```
#### **A.4.2 Database Commands**

To create the function from a script, the script must be executed in the database by an administrator (e.g. *sys*) as follows:

sqlplus> @profileb.sql

Once the complexity check function (called profileb) is created, then the default profile can be amended as follows:

```
alter profile default limit
failed_login_attempts 3
password_lock_time 1/1440
password verify function profileb;
```
#### <span id="page-42-0"></span>**A.5 Modifying utlpwdmg.sql**

As an alternative to creating the function using the scripts described above, it is also possible to modify the *utlpwdmg.sql* script as described below.

1. In the check for minimum length of password, modify the value of '4' to either '8' (for ProfileA) or '6' (for ProfileB). Ensure this value is changed in two places - the line commencing IF length... and the line commencing raise application error.

2. Comment out all checks except the first two checks (the code for the first two checks ensures that the password is not the same as the username, and that the minimum length of password is met). Note, all lines of code under every check description should be commented out by placing the word "Rem" at the start of the line.

3. Ensure that having commented out every check underneath the first two, that the following lines at the end of the function remain un-commented out:

RETURN(TRUE);

END;

/

4. Comment out all the lines of the ALTER PROFILE statement at the end of the script by placing the word "Rem" at the start of each line.

5. Save the modified script (it is recommended that a different filename is used e.g. profilea.sql or profileb.sql). Then using a tool such as SQL\*PLUS, connect as a privileged user (e.g. *sys*) and run the script to create the complexity check function as follows:

```
sqlplus> @profilea.sql
```
6. The default profile can then be modified to include the complexity check function as follows:

sqlplus> alter profile default limit password\_verify\_function profilea;

ANNEX

## **FOE Components**

To obtain a list of TOE components installed on your platform, run the opatch lsinventory -detail command. For example:

# /opt/oracle/app/oracle/OPatch/opatch lsinventory -detail

### **B.1 TOE Components on Red Hat Linux**

The following is a listing of all the software components that are installed on the Red Hat Linux server by the Oracle Universal Installer during the installation of the Oracle Database 10*g* as described in [chapter 5](#page-28-0) of this document:

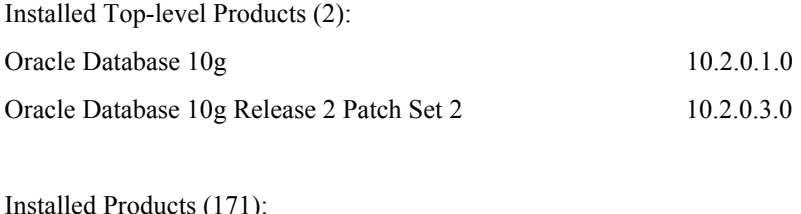

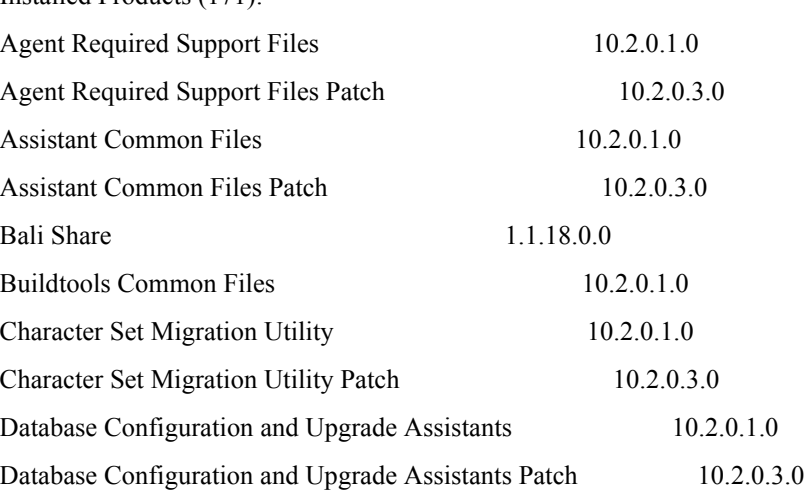

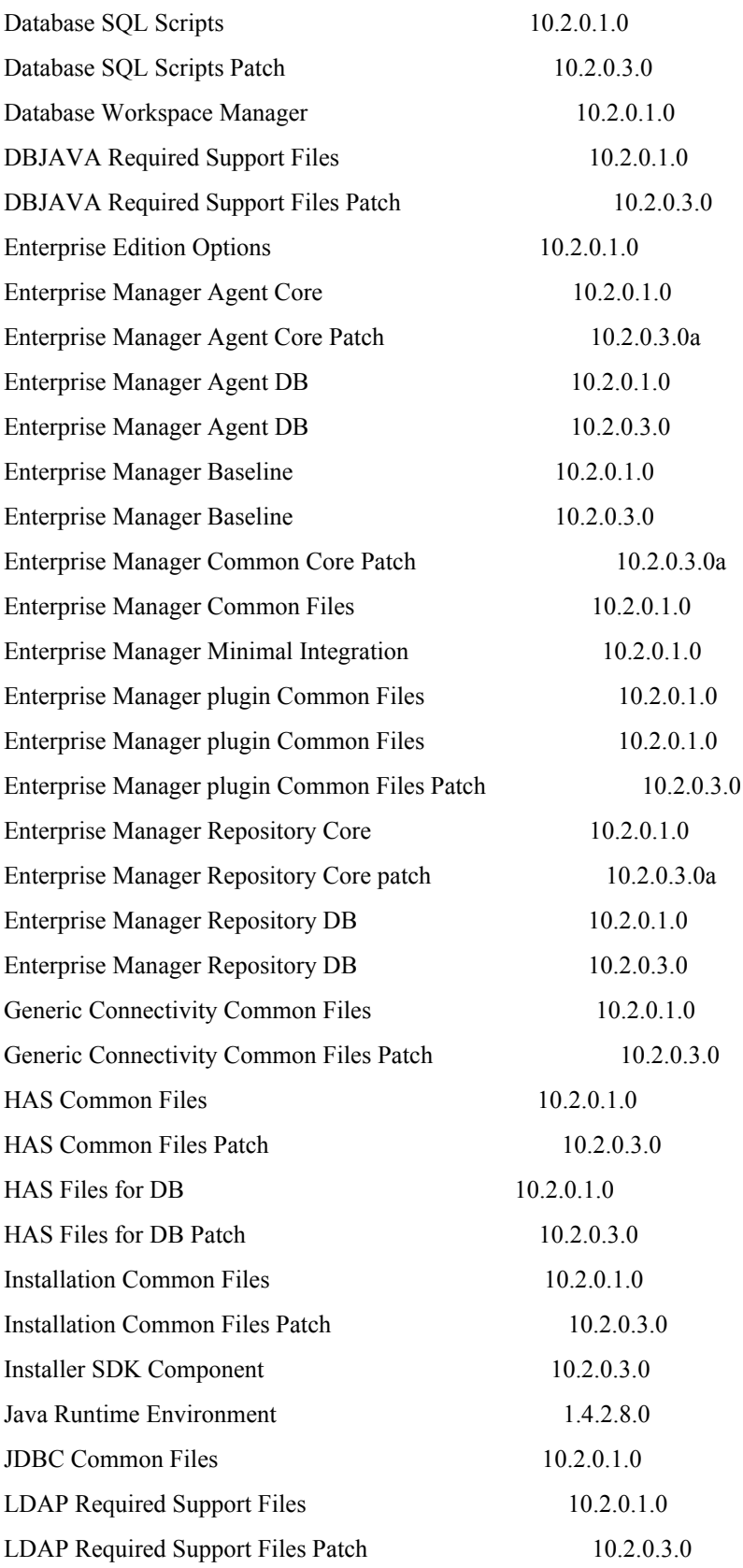

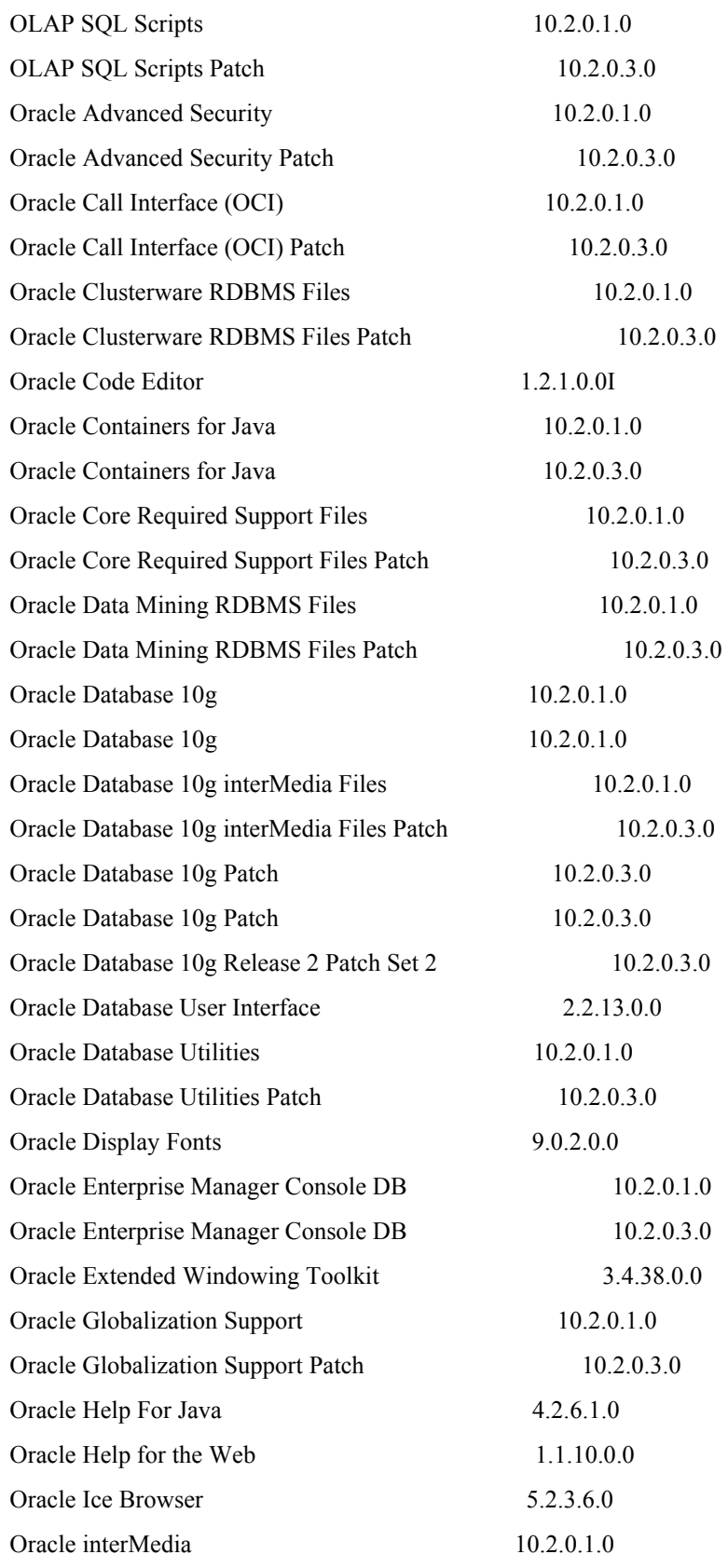

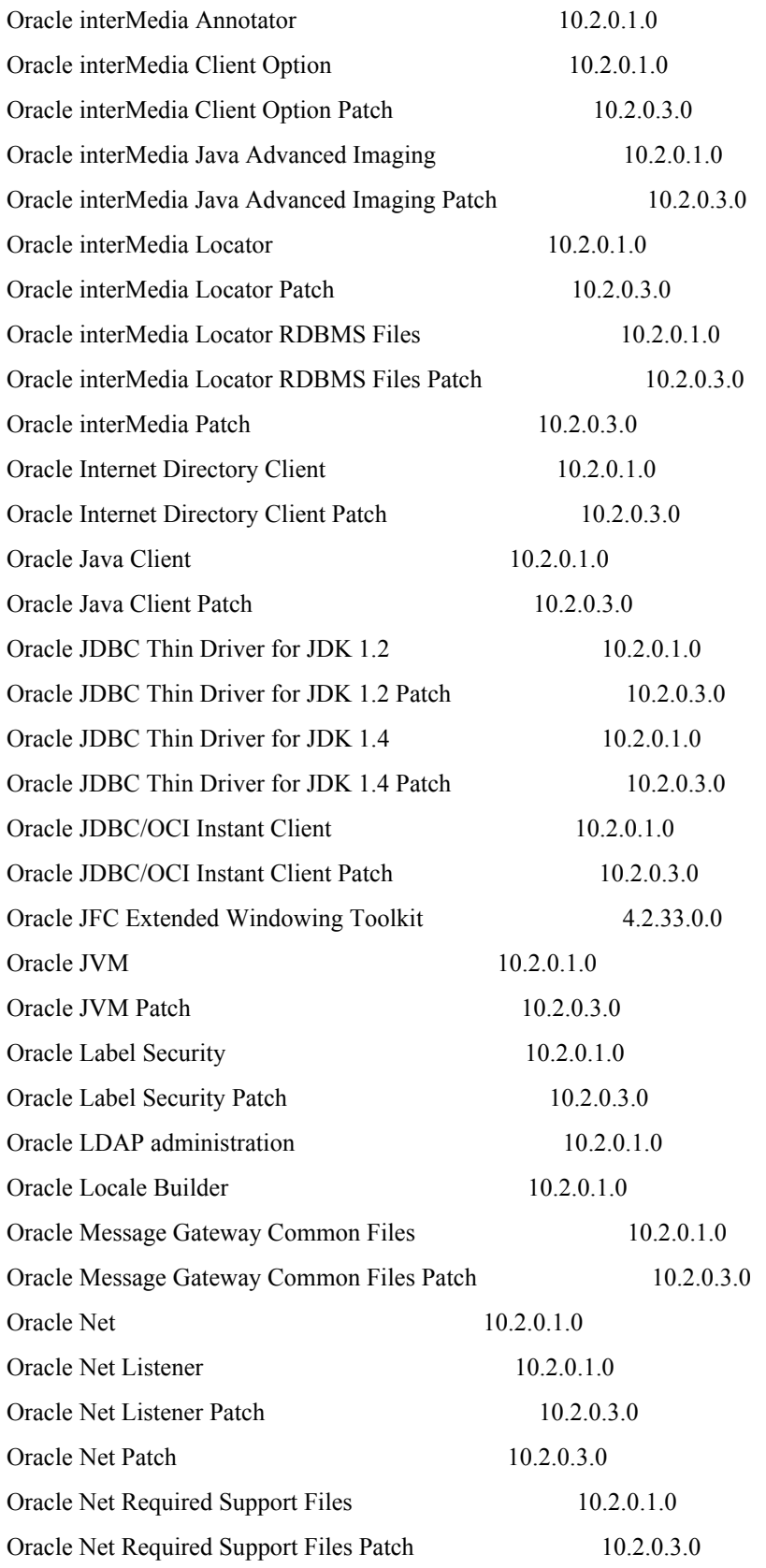

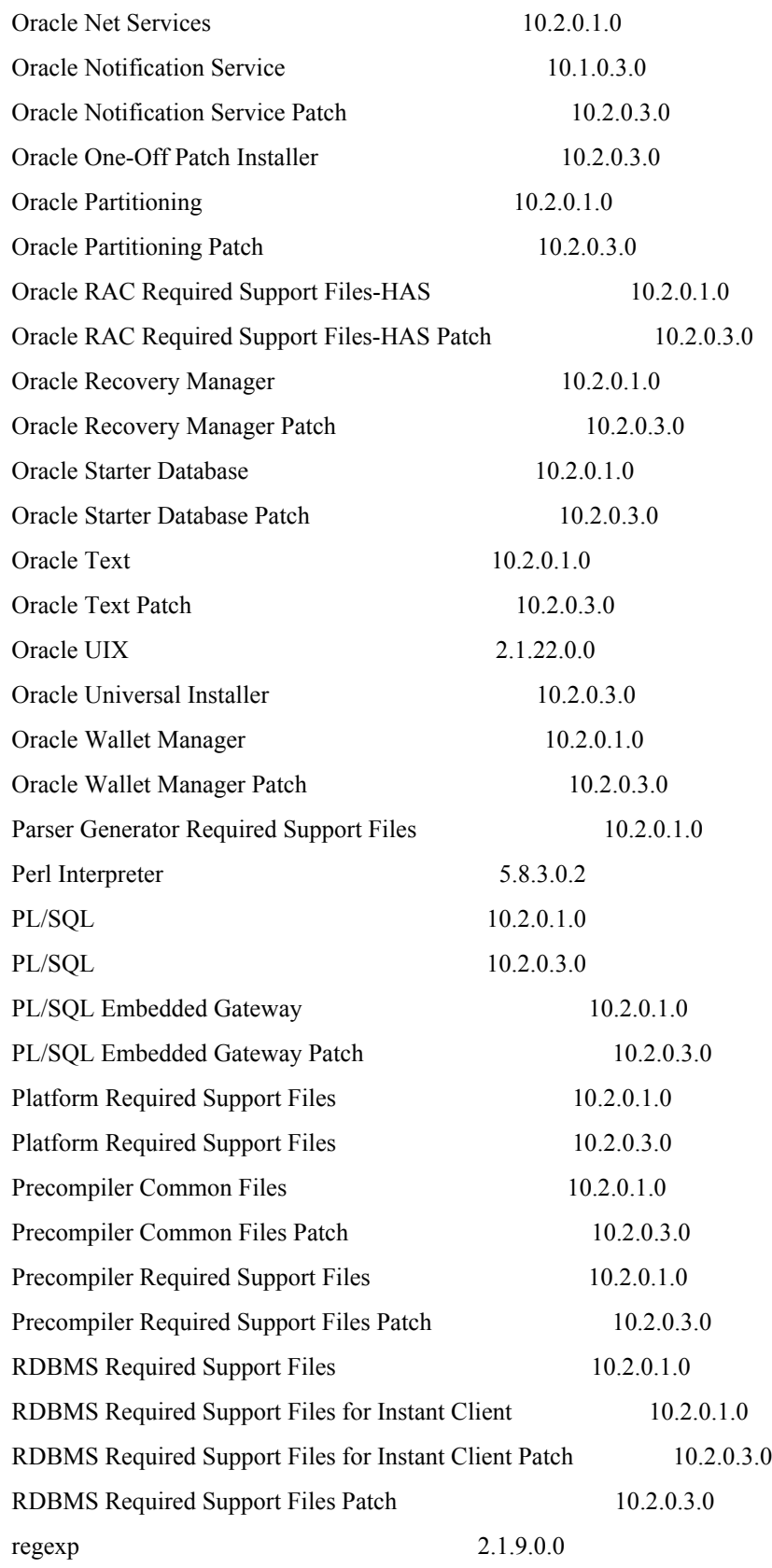

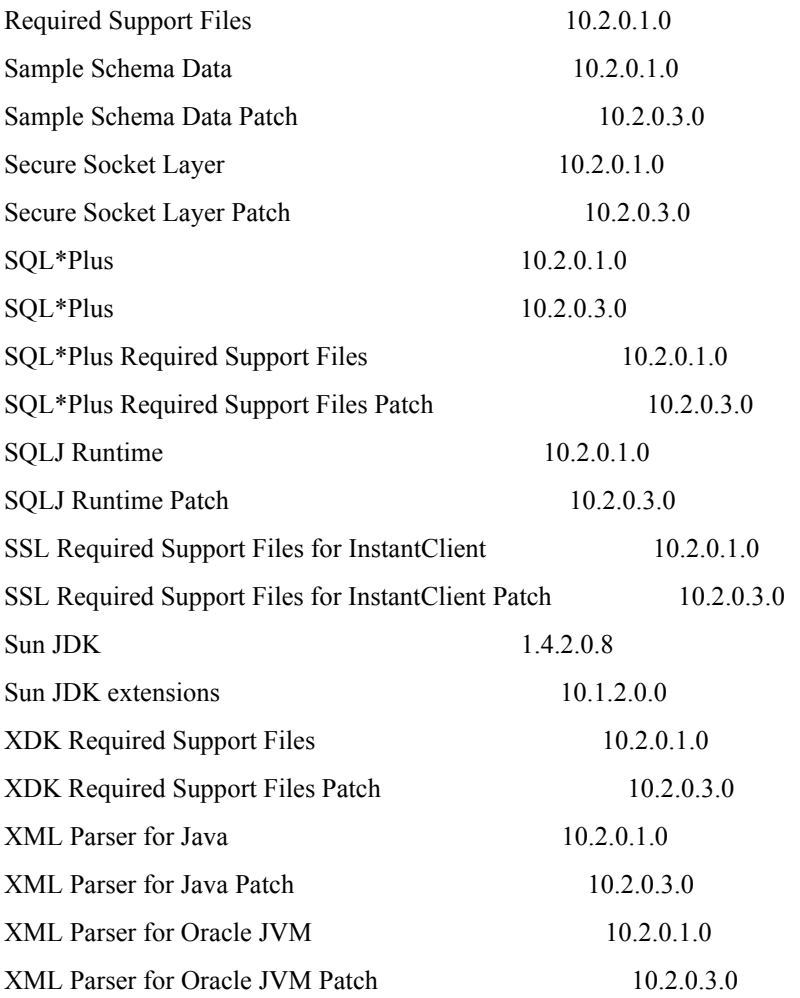

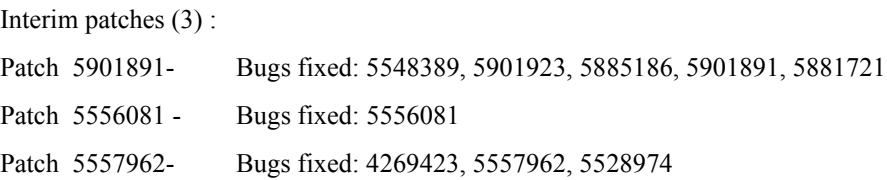

## **B.2 TOE Components on SuSE Linux**

The following is a listing of all the software components that are installed on the SuSE Linux server by the Oracle Universal Installer during the installation of the Oracle Database 10*g* as described in [chapter 5](#page-28-0) of this document:

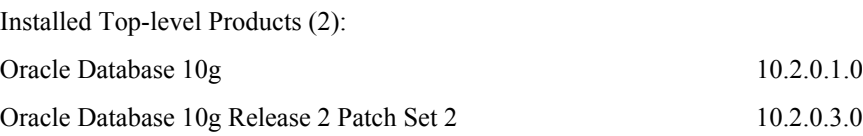

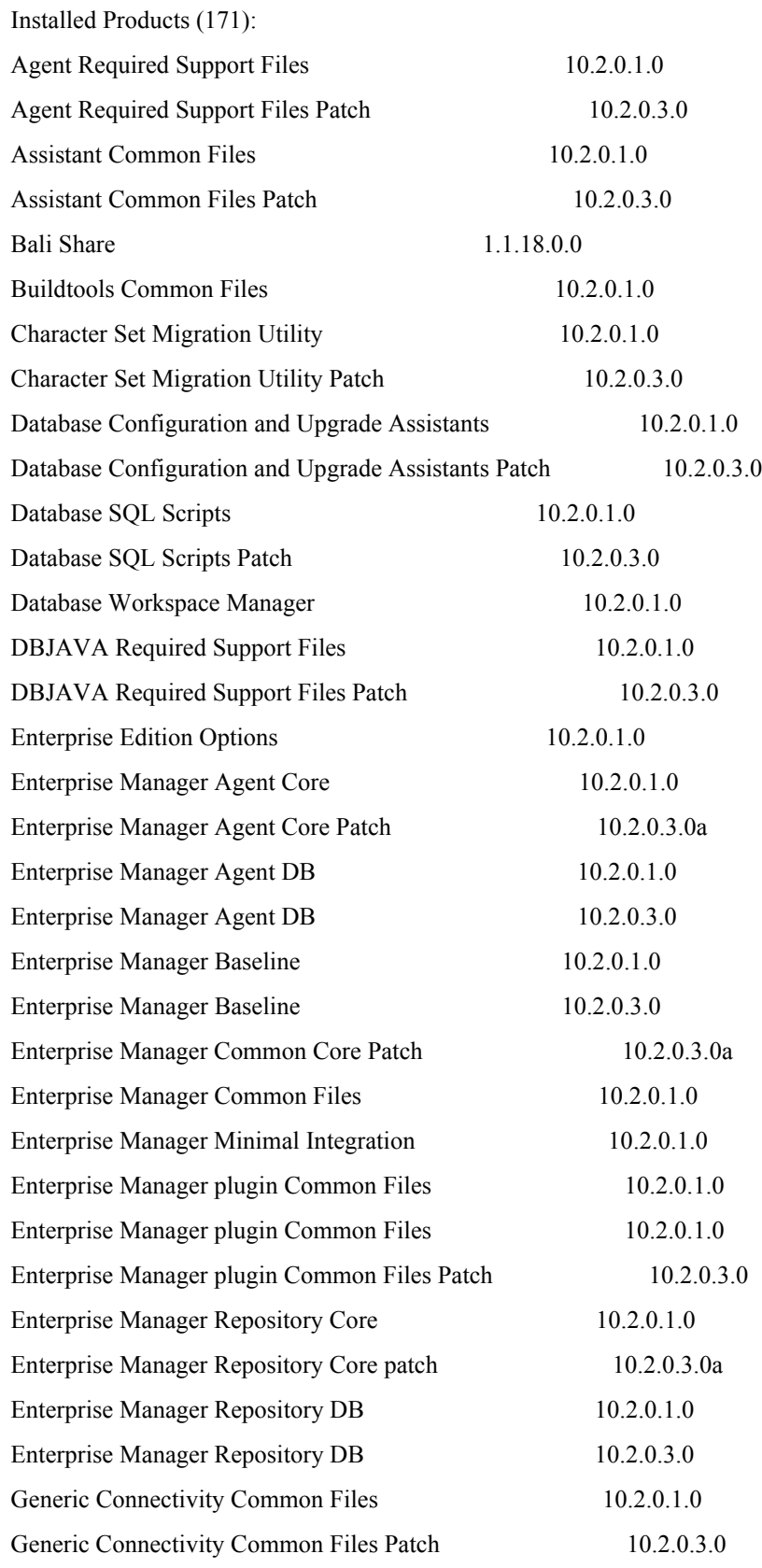

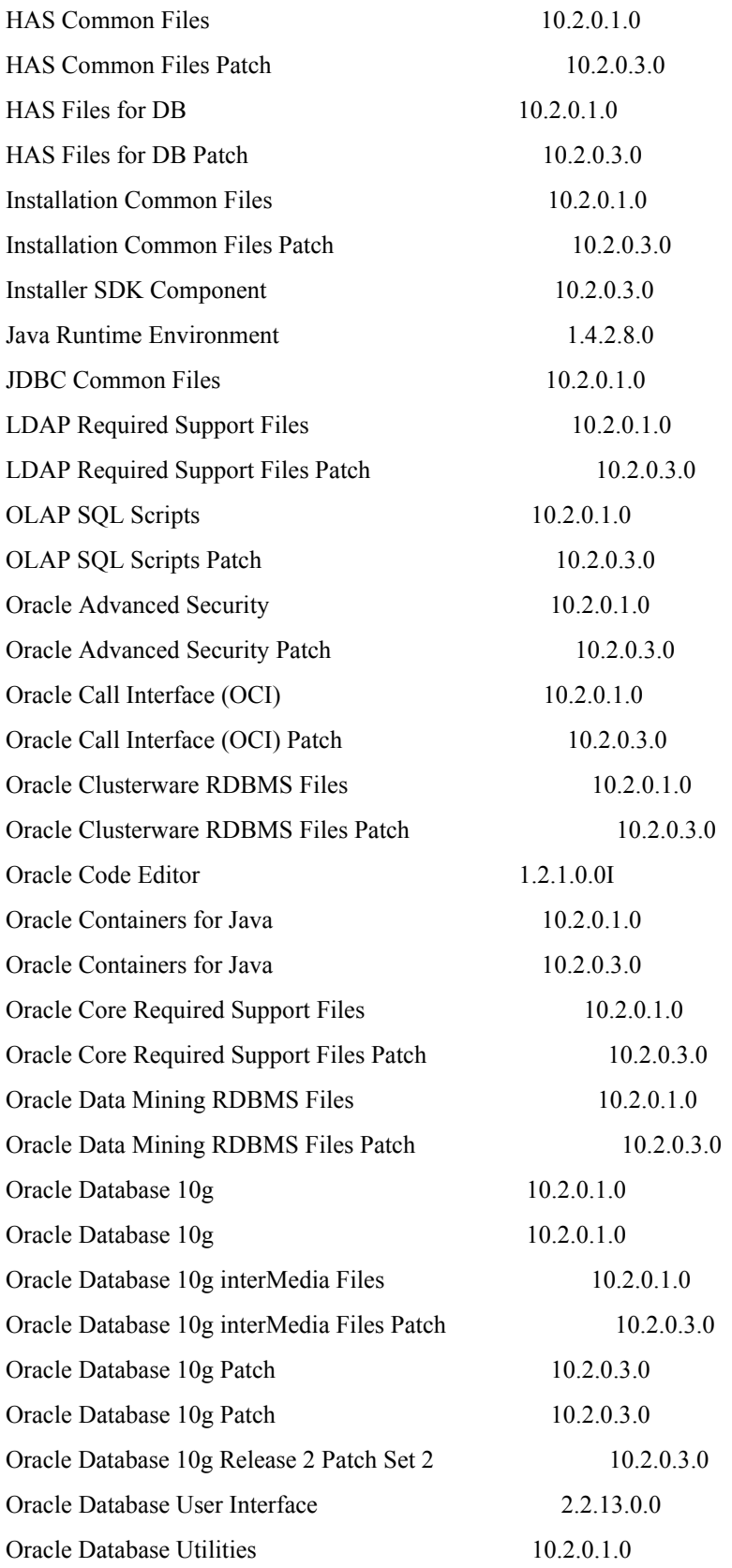

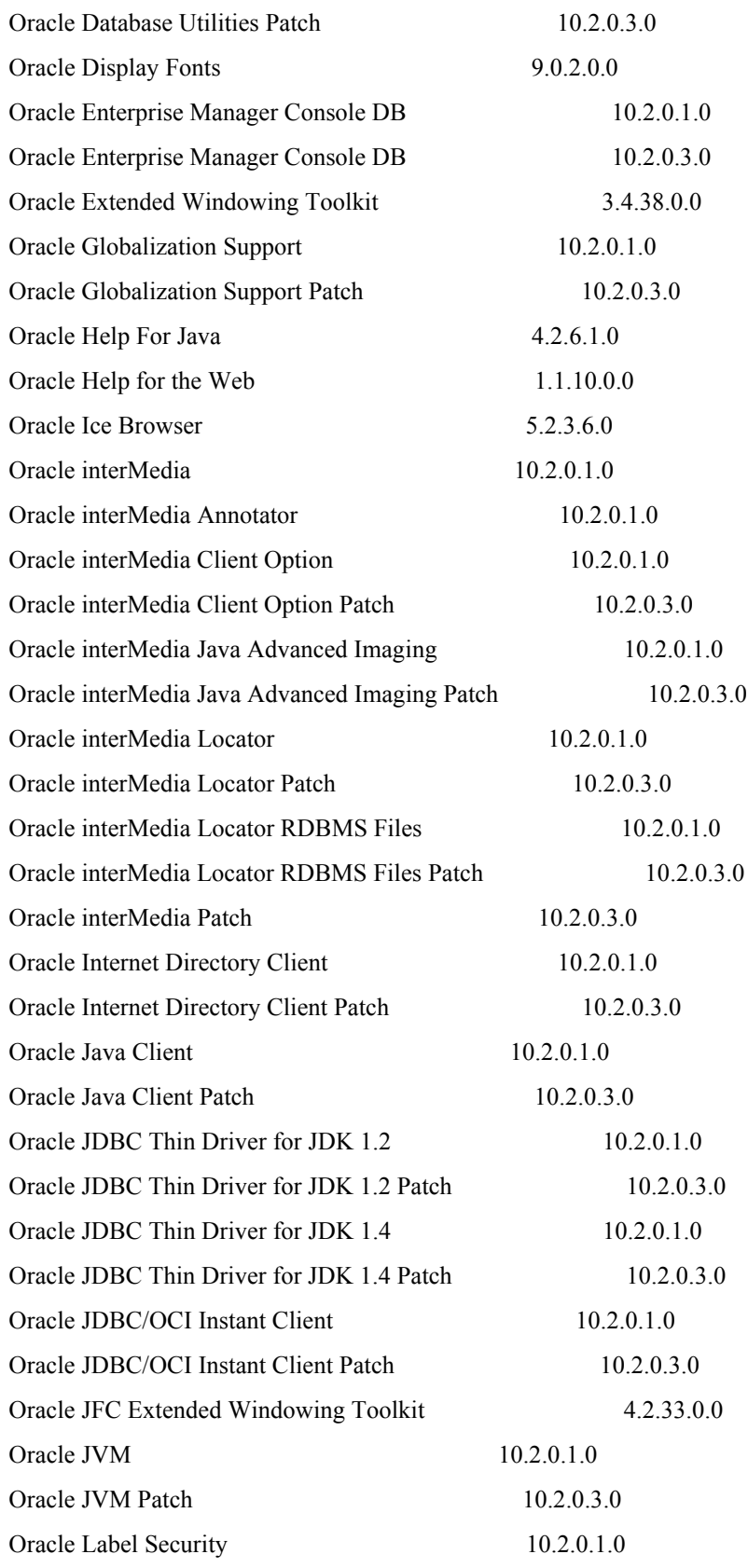

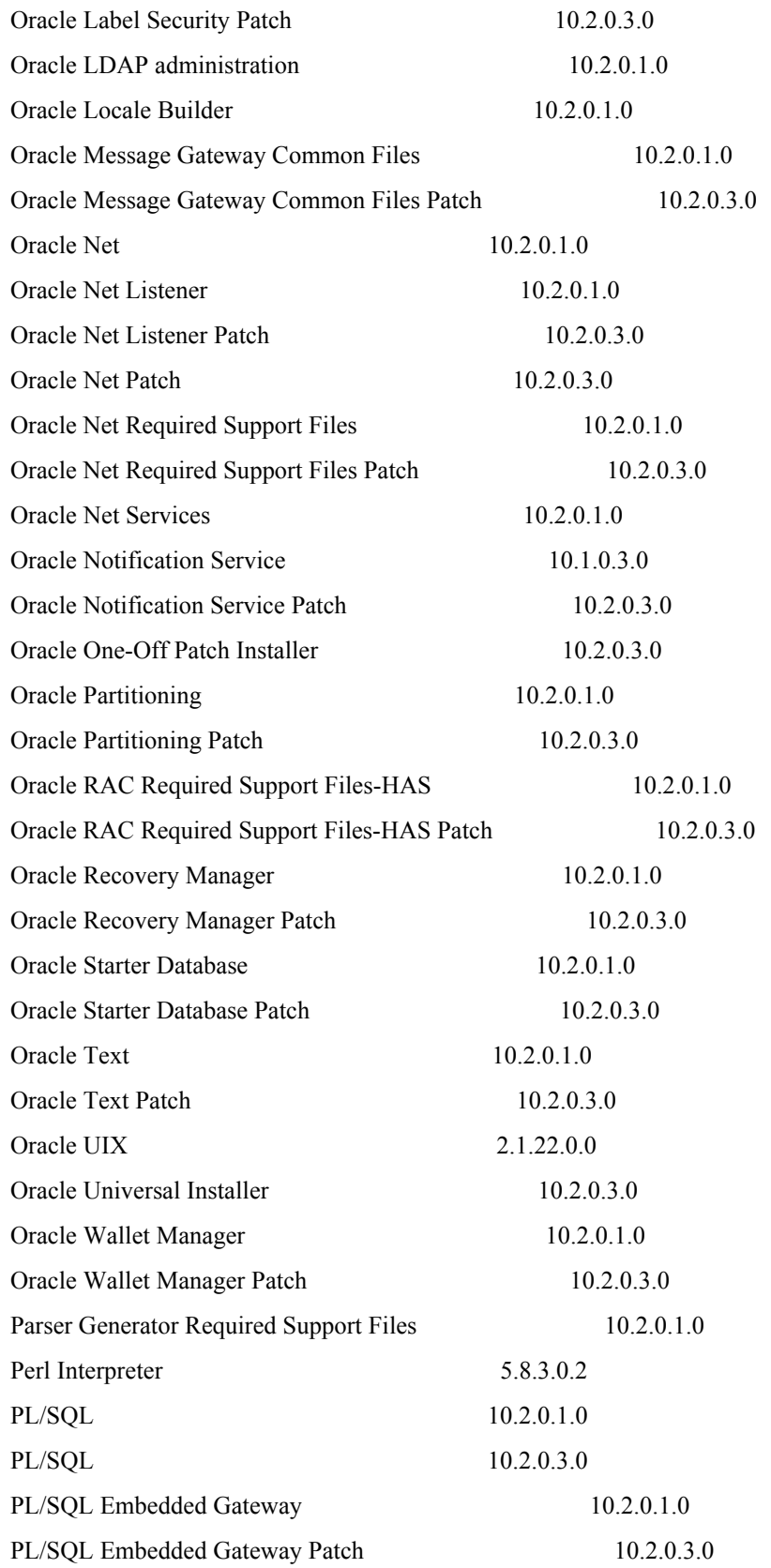

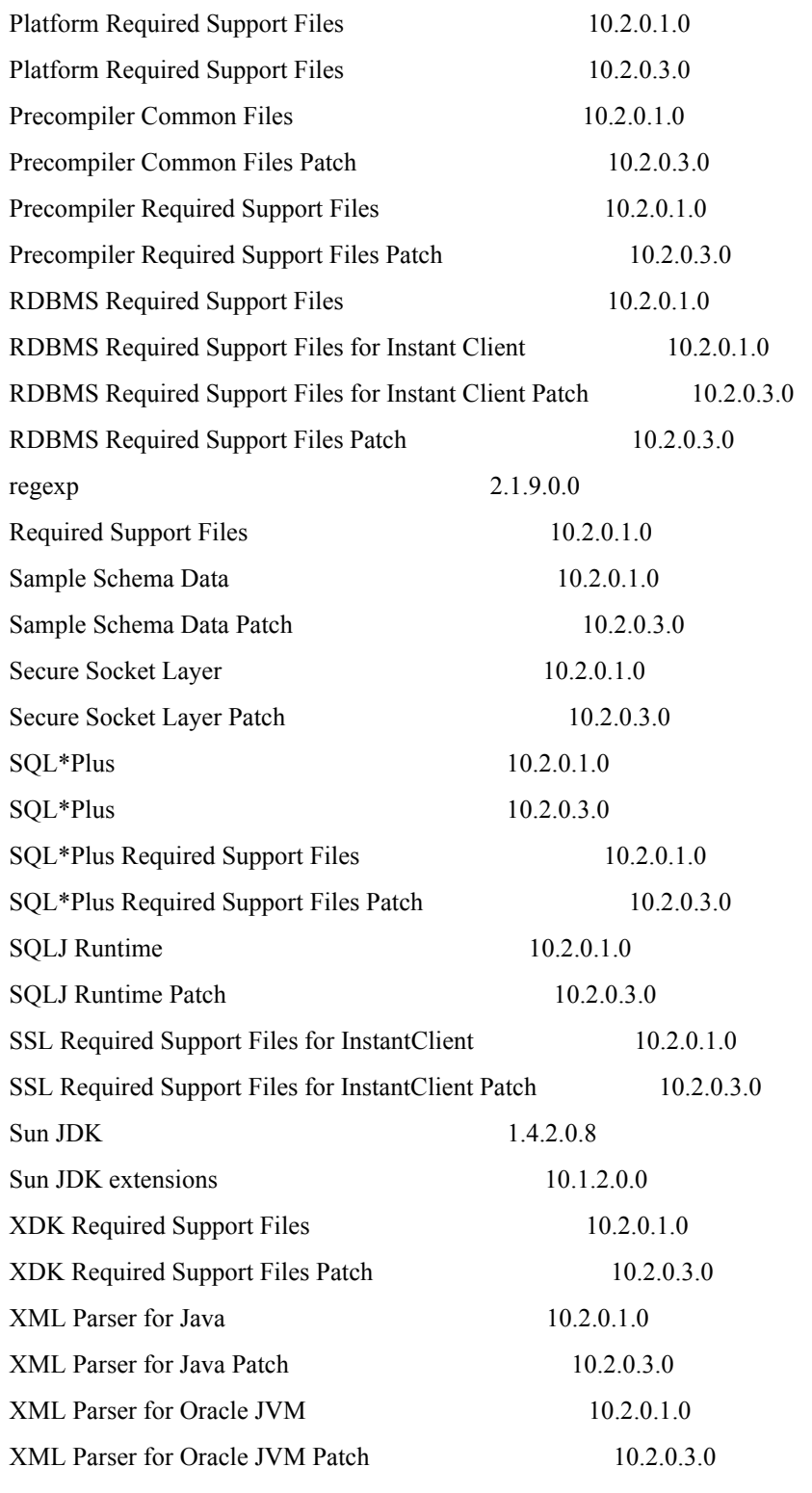

Interim patches (3) :

Patch 5901891 - Bugs fixed: 5548389, 5901923, 5885186, 5901891, 5881721

Patch 5556081- Bugs fixed: 5556081 Patch 5557962 - Bugs fixed: 4269423, 5557962, 5528974

#### ANNEX

# Logon Trigger Examples

Oracle has provided example logon triggers as .sql programs available online at http:/ /www.oracle.com/technology/deploy/security/seceval/oracle-common-criteria-evaluated.html. These programs allow you to establish a trigger (or hook) that is executed after logon. The triggers use a database table where the logical expression is stored. The content of that table is then evaluated to allow or deny the logon.

**Note**: It is important to note that the triggers are executed after logon, and therefore you must be careful when applying logon triggers because as the rules become complex you can inadvertently lock out users (for example, user SYS).

The available .sql programs are:

- install.sql installs logon triggers
- deinstall.sql removes logon triggers
- audit trail.sql enables you to view relevant audit logs
- package.sql the package required by install2.sql

These programs can be executed by an administrator who has the privileges necessary to install triggers.

**Note**: The contents of each .sql package are reproduced in the corresponding subsections in this annex.

#### **C.1 Restricting session establishment by time of day and day of the week**

To restrict session establishment by time of day and day of the week, Oracle provides a set of packages that can be used to implement this requirement via an "after-logon" trigger. This section explains how to install/deinstall this function, and how to use it.

#### **C.1.1 Installation**

To install the trigger, the install2.sql package is used. When executed, this function prompts for a new userid to be created, as well as the default tablespace and the password for the new user. The after-logon trigger is then executed with the privileges of this new user.

When created, the new user gets the following privileges assigned:

- Create session
- Create procedure
- Create table
- Administer database trigger
- Create trigger
- Select, insert and update on table sys.aud\$
- Select, insert and update on table system.aud\$
- Create role

A new role 'SECURITY\_ADMIN' is created and assigned to the new user. To activate the functions, the install package will shutdown and restart the database.

**Note**: Execution of this install package will replace any existing after-logon triggers as well as any existing before-ddl triggers.

#### **C.1.2 Usage**

Once installed, the package allows the definition of a rule used by the after-logon trigger to determine if session establishment is allowed by day of the week or time of the day. The management functions available for a user with the role of SECURITY\_ADMIN are:

- add\_event\_rule (event, rule\_expression)

which allows adding a new rule

- update event rule (event, rule expression)

which allows updating an existing rule

- delete\_event\_rule (event)

which allows deleting an existing rule

#### ADD\_EVENT\_RULE Procedure

This procedure adds an event rule that is associated with a specific event. The rule is evaluated by a trigger function associated with the event.

Syntax

ADMIN.ADD\_EVENT\_RULE ( event IN VARCHAR2,

#### Parameters:

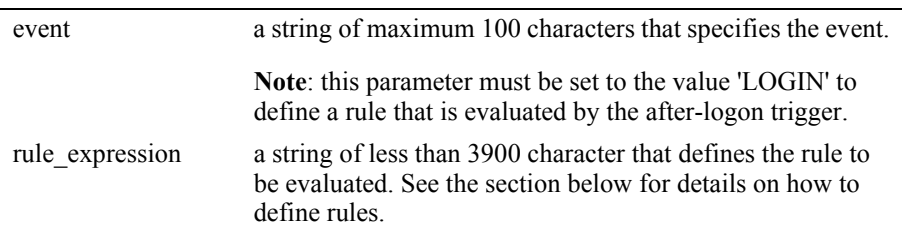

#### MODIFY\_EVENT\_RULE Procedure

This procedure adds an event rule that is associated with a specific event. The rule is evaluated by a trigger function associated with the event.

Syntax

#### ADMIN.MODIFY\_EVENT\_RULE (

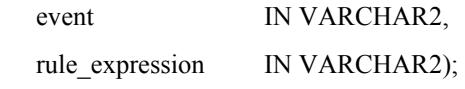

Parameters:

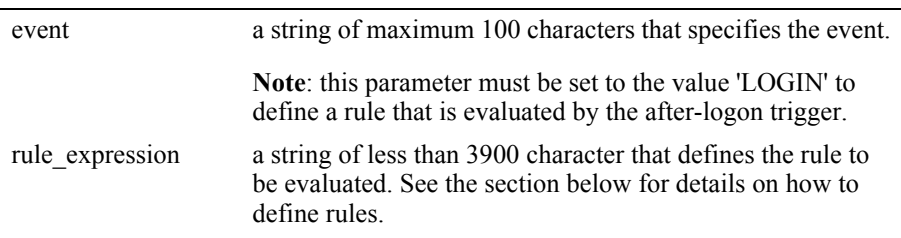

#### DELETE\_EVENT\_RULE Procedure

This procedure adds an event rule that is associated with a specific event. The rule is evaluated by a trigger function associated with the event.

Syntax

ADMIN.DELETE\_EVENT\_RULE (

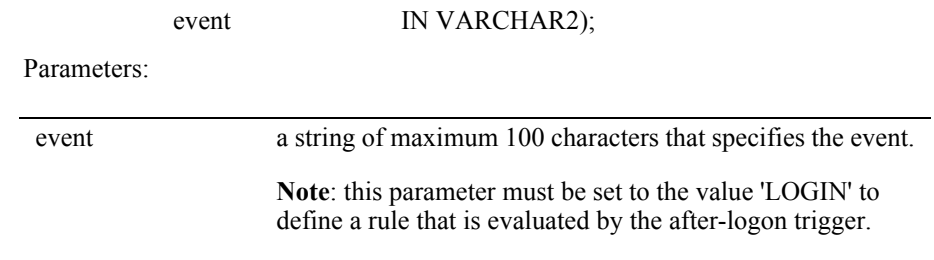

#### **C.1.2.1 How to define an event rule**

To restrict login by day of the week, the rule must be constructed in the following way:

USER IN ({List of users that are not restricted by the rule}) OR

(RTRIM(TO\_CHAR(SYSDATE, ''DAY'')) IN ({List of days of the week a user is allowed to login}) AND RTRIM(TO\_CHAR(LOCALTIMESTAMP,"HH24")) IN ({List of hours a user is allowed to login}))

{List of users that are not restricted by the rule}: a comma separated list of strings where each string is the ID of a user that is not restricted by the rule.

Example: 'SYS' , 'TSF' In this example the users SYS and TSF would not be restricted by the rule

{List of days of the week a user is allowed to login}: A comma separated list of days of the week where users are allowed to login

Example: 'MONDAY' , 'TUESDAY , 'WEDNESDAY' , 'THURSDAY' , 'FRIDAY' This example list would not allow users (other than the ones in the list above) to login on Saturdays and Sundays.

{List of hours a user is allowed to login}: A comma separated list of hours of the day where users are allowed to login.

Example: '08', '09', '10', '11', '12', '13', '14', '15', '16', '17' This example list would allow users to login at a time where the hour value at the time of login (in 24 hour format) is between 8 and 17 (i. e. between 8:00am and 5:59pm).

#### **C.1.2.2 Examples:**

Adding a rule with the values in the example can be done with the following call to admin.add\_event\_rule:

#### DECLARE

l rule admin users varchar2(200) := 'USER IN ("TSF","SYS")'; l\_rule\_days\_allowed varchar2(200) := 'RTRIM(TO\_CHAR(SYSDATE,''DAY'')) IN (''MONDAY'', ''TUESDAY , ''WEDNESDAY'' , ''THURSDAY'' , ''FRIDAY'')'; l rule hours allowed varchar $2(200)$  := 'RTRIM(TO\_CHAR(LOCALTIMESTAMP,''HH24'')) IN (''08'', ''09'', ''10'', ''11'', ''12'', ''13'', ''14'', ''15'', ''16'', ''17'')';

#### BEGIN

ADMIN.ADD\_EVENT\_RULE('LOGIN', l\_rule\_admin\_users || ' OR ( ' || l\_rule\_days\_allowed || ' AND ' || l\_rule\_hours\_allowed || ')');

#### END

/

This example allows users 'SYS' and 'TSF' to login at all days and all time. All other users are allowed to login only Monday to Friday and only between 8:00 am and 5:59 pm.

**Note**: If the trigger disallows a user to login, an Oracle error 1031 "insufficient privileges" is raised.

**Note**: The logon trigger will attach the following string at the beginning of the rule specified:

'select count(\*) from sys.dual where '

and execute this as an sql statement within the after-logon trigger. Login is allowed when the statement found a match or when no rule exists. It is therefore possible to define significantly more complex rules than given in this example.

**Note**: Care should be taken when defining rules to not lock out all users! It is therefore strongly advised to define rules always in such a way that database administrators are allowed to login at all time.

#### **C.1.3 Obtaining Information on Logins**

To obtain information about the time and location of the last successful login and the number of unsuccessful login attempts since the last successful login, a user can call the procedure tsf logon status. This provides the information in the form:

Welcome <userid>. Your last logon was on "DD-MMM-YY HH.MM.SS.mmmm AM/PM +HH:MM";

from host "<host-id>" on terminal "<terminal-id>".

There have been  $\leq n$  unsuccessful logon attempts since your last logon.

Where  $\leq$ userid $\geq$  is the name of the user calling the procedure,  $\leq$  host-id $\geq$  is the Client host machine name where the last successful login was performed from and <terminalid> is the identifier of the terminal used for the last successful login.

The number of unsuccessful login attempts is counted since the last successful login.

This allows a user to check if someone has used his account or has unsuccessfully attempted to logon using his account.

The ability to use this function requires the successful installation of the logon trigger as described in section C.1.1 as well as session auditing being enabled as described in section 4.1.2.

### <span id="page-60-0"></span>**C.2 install.sql**

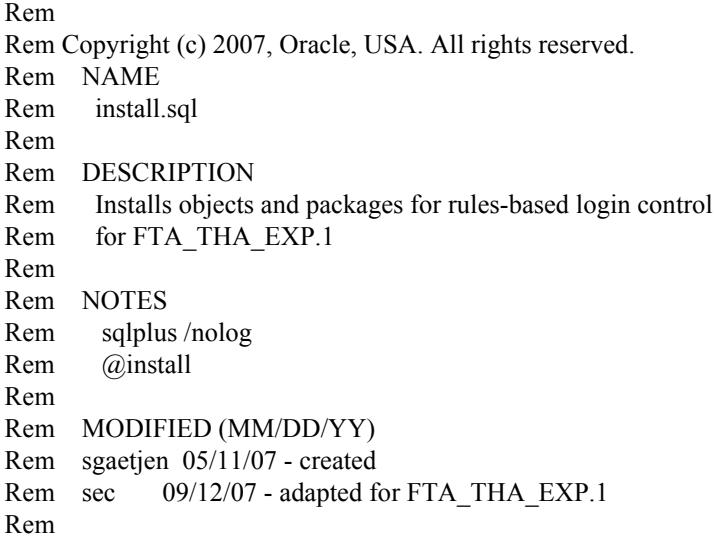

set echo on

connect / as sysdba

create user tsf identified by oraora123 default tablespace sysaux; alter user tsf quota 5m on sysaux;

grant create session to tsf; grant create procedure to tsf; grant create table to tsf; grant administer database trigger to tsf; grant create trigger to tsf; grant select , insert, update on sys.aud\$ to tsf ; -- if OLS installed grant select, insert, update on system.aud\$ to tsf ; grant select, insert, update on sys.dba\_audit\_trail to tsf ; grant select, insert, update on sys.dba\_audit\_session to tsf; grant create role to tsf;

connect tsf/oraora123;

create role security\_admin;

-- Note: you could extend the concept of the event rule to have audit codes -- and audit messages so the auditing is more customizable create table security\_criteria ( event name varchar2(100) not null , event\_rule varchar2(4000) not null );

alter table security criteria add constraint security criteria pk primary key (event\_name) enable ;

@@package2.sql

create or replace trigger after logon trigger after logon on database begin admin.evaluate\_rule('LOGIN'); exception when others then raise; end; /

connect / as sysdba grant execute on tsf.logon\_status to public; grant execute on tsf.logon\_last\_host to public; grant execute on tsf.logon\_last\_terminal to public; grant execute on tsf.logon\_last\_date to public; grant execute on tsf.logon\_unsuccessful\_count to public; create or replace public synonym tsf logon status for tsf.logon status; create or replace public synonym tsf logon last host for tsf.logon last host; create or replace public synonym tsf\_logon\_last\_terminal for tsf.logon\_last\_terminal; create or replace public synonym tsf\_logon\_last\_date for tsf.logon\_last\_date; create or replace public synonym tsf\_logon\_unsuccessful\_count for tsf.logon\_unsuccessful\_count; alter system set audit trail = db scope = spfile ; alter system set audit sys operations = true scope = spfile ;

AUDIT CREATE SESSION BY ACCESS WHENEVER SUCCESSFUL; AUDIT CREATE SESSION BY ACCESS WHENEVER NOT SUCCESSFUL;

#### **C.3 deinstall.sql**

**Note**: The following deinstalls only the default user that was assigned during install (see ["install.sql" on page 57\)](#page-60-0). If you defined a user other than the default, you must modify the script below to deinstall the defined user.

Rem

Rem Copyright (c) 2007, Oracle, USA. All rights reserved. Rem NAME Rem deinstall.sql Rem Rem DESCRIPTION Rem De-install rules-based login control for FTA\_THA\_EXP.1 Rem Rem NOTES Rem Rem MODIFIED (MM/DD/YY) Rem sgaetjen 05/11/07 - created Rem sec 09/12/07 - adapted for FTA\_THA\_EXP.1 Rem connect / as sysdba drop public synonym tsf\_logon\_status; drop public synonym tsf logon last host; drop public synonym tsf\_logon\_last\_terminal;

drop public synonym tsf\_logon\_last\_date; drop public synonym tsf logon unsuccessful count; drop user tsf cascade; drop user tsfuser cascade; drop role security admin;

#### **C.4 audit\_trail.sql**

Rem Rem Copyright (c) 2007, Oracle, USA. All rights reserved. Rem NAME Rem audit trail.sql

Rem Rem DESCRIPTION Rem Display for audit trail of rules-based login control Rem Rem NOTES Rem Rem MODIFIED (MM/DD/YY) Rem sgaetjen 05/11/07 - created Rem column action name format a15 column username format a15 column comment text format a30 select to char(cast(extended timestamp as date),'DD-MON-YYYY HH24:MI:SS') , username,action,action\_name,returncode from dba\_audit\_trail where extended timestamp  $>$  (sysdate-1) and action\_name like 'LOG%' order by extended\_timestamp

#### **C.5 package.sql**

/

```
Rem
Rem Copyright (c) 2007, Oracle, USA. All rights reserved.
Rem NAME
Rem package.sql
Rem
Rem DESCRIPTION
Rem Package rules-based login control for FTA_THA_EXP.1
Rem
Rem NOTES
Rem
Rem MODIFIED (MM/DD/YY)
Rem sgaetjen 05/11/07 - created
Rem sec 09/12/07 - adapted for FTA_THA_EXP.1
Rem
```
set echo on

create or replace package admin as procedure add\_event\_rule ( event varchar2, rule\_expression varchar2 ); procedure update event rule ( event varchar2, rule expression varchar2 ); procedure delete event rule ( event varchar2 ); procedure evaluate rule ( event varchar2 ); procedure logon\_status; function logon last date return varchar2; function logon\_last\_host return varchar2; function logon\_last\_terminal return varchar2; function logon\_unsuccessful\_count return number; function session has role ( role name varchar2 ) return number ; end;

/ show errors

create or replace package body admin as

c is  $10203$  boolean := false; ----------------------------------------------- procedure raise\_error ( msg in varchar2 ) is begin raise application error(-20106, msg, false); end; ----------------------------------------------- procedure set\_is10203 is begin for c in ( select banner from v\$version where banner like 'Oracle Database%' ) loop if instr(c.banner,'10.2.0.3') > 0 OR instr(c.banner,'10.2.0.4') > 0 then c is  $10203$  := true ; exit; end if; end loop; end; ----------------------------------------------- procedure raise\_1031 is raise\_1031\_exception exception; pragma exception init(raise 1031 exception, -1031); begin raise raise 1031 exception; end; ----------------------------------------------- procedure validate event rule ( event varchar2, rule expression varchar2 ) is begin if (event is null) or (length(event)  $> 100$ ) then raise error('invalid event specified'); end if ; if (rule\_expression is null) or (length(rule\_expression) > 4000) then raise error('invalid rule expression specified'); end if ; end; ----------------------------------------------- function session has role ( role name varchar2) return number is l count number  $:= 0$ ; begin select count(\*) into l\_count from session roles where  $role = upper(role_name);$ if  $l$  count = 0 then select count(\*) into l\_count from user\_role\_privs where username  $=$  user and granted role  $=$  upper(role name);

```
 end if;
    return l_count;
   end;
 ------------------------------------------------
   procedure validate_admin_session is
     l_count number;
   begin
    if session has role('SECURITY_ADMIN') = 0 then
        raise_1031;
     end if;
   end;
 ------------------------------------------------
  procedure add_event_rule ( event varchar2, rule_expression varchar2 ) is
   begin
    validate_event_rule(event,rule_expression);
    validate admin session;
    insert into security criteria values ( upper(event), rule expression);
     commit;
   end;
   ------------------------------------------------
  procedure update_event_rule ( event varchar2, rule_expression varchar2 ) is
   begin
    validate_event_rule(event,rule_expression);
    validate admin session;
    update security criteria set event rule = rule expression
    where event name = upper(event); commit;
   end;
   ------------------------------------------------
  procedure delete event rule ( event varchar2 ) is
   begin
    validate_event_rule(event,'DUMMY');
    validate admin session;
    delete security criteria where event name = upper(event); commit;
   end;
          ------------------------------------------------
   procedure update_audit_login(sess_id number) is
     pragma autonomous_transaction;
    a_rec sys.aud$%rowtype;
    cursor c_aud (sess number) is select * from sys.aud$
       where sessionid = sess and action# = 100;
   begin
     open c_aud(sess_id);
     loop
        fetch c_aud into a_rec;
       exit when c_aud%notfound;
       a rec.action# := 101;
       a_rec.returncode := 1031;
       a_rec.comment$text := 'ORA-01031: insufficient privileges';
       insert into sys.aud$ values a_rec;
     end loop;
```

```
 commit;
   end;
 ------------------------------------------------
  function logon_last_date return varchar2 is
   l_username varchar2(30) := sys_context('userenv', 'session_user');
   l date varchar2(50) := 'n/a'; begin
   begin
      select extended timestamp into l_date from sys.dba_audit_session
       where username = 1 username and returncode = 0 and extended timestamp =
       (select max(extended timestamp) from sys.dba audit session where user-
name = 1 username
       and returncode = 0 and extended timestamp \leq (select max(extended_timestamp) from sys.dba_audit_session where user-
name = 1 username
        and returncode = 0);
   exception
      when others then
          null;
   end;
   return l_date;
   end;
 ------------------------------------------------
  function logon last host return varchar2 is
   l_username varchar2(30) := sys_context('userenv', 'session_user');
   l host varchar2(128) := 'n/a';
   begin
   begin
       select userhost into l_host from sys.dba_audit_session
       where username = 1 username and returncode = 0 and extended timestamp =
      (select max(extended_timestamp) from sys.dba_audit_session where user-
name = 1 username
       and returncode = 0 and extended timestamp \leq(select max(extended timestamp) from sys.dba audit session where user-
name = l_username
        and returncode = 0);
   exception
      when others then
          null;
   end;
   return l_host;
   end;
                  ------------------------------------------------
  function logon_last_terminal return varchar2 is
   l_username varchar2(30) := sys_context('userenv', 'session_user');
   l term varchar2(255) := 'n/a'; begin
   begin
      select terminal into l_term from sys.dba_audit_session
       where username = 1 username and returncode = 0 and extended timestamp =(select max(extended_timestamp) from sys.dba_audit_session where user-
name = l_username
```

```
and returncode = 0 and extended timestamp \leq(select max(extended timestamp) from sys.dba audit session where user-
name = l username
        and returncode = 0);
   exception
       when others then
          null;
   end;
   return 1 term;
   end;
                      ------------------------------------------------
  function logon unsuccessful count return number is
   l_username varchar2(30) := sys_context('userenv', 'session_user');
   l unsucc number := 0;
   begin
   begin
       select count(*) into l_unsucc from sys.dba_audit_session
       where username = l_username and returncode > 0 and extended timestamp >=(select max(extended timestamp) from sys.dba audit session where user-
name = l username
       and returncode = 0 and extended timestamp \leq(select max(extended timestamp) from sys.dba audit session where user-
name = l username
        and returncode = 0);
   exception
       when others then
          null;
   end;
   return l_unsucc;
   end;
   ------------------------------------------------
   procedure logon_status is
   l_username varchar2(30) := sys_context('userenv', 'session_user');
   l unsucc number := 0;
   l date varchar2(50) := 'n/a';l term varchar2(255) := 'n/a';l host varchar2(128) := \ln/a';
   begin
   -- select last logon date, host, terminal
   begin
       select extended timestamp, userhost, terminal into l_date, l_host, l_term from
sys.dba_audit_session
       where username = 1 username and returncode = 0 and extended timestamp =
       (select max(extended timestamp) from sys.dba audit session where user-
name = l username
       and returncode = 0 and extended timestamp \leq (select max(extended_timestamp) from sys.dba_audit_session where user-
name = l_username
        and returncode = 0);
   exception
       when others then
          null;
```

```
end;
   -- select unsuccessful logon count
   begin
       select count(*) into l_unsucc from sys.dba_audit_session
       where username = l_username and returncode > 0 and extended _timestamp >=
       (select max(extended timestamp) from sys.dba audit session where user-
name = l_username
        and returncode = 0 and extended timestamp \leq (select max(extended_timestamp) from sys.dba_audit_session where user-
name = 1 username
        and returncode = 0);
   exception
       when others then
           null;
   end;
   dbms_output.put_line('Welcome '||l_username||'. Your last logon was on
"'||1 date||"';');
   dbms_output.put_line('from host "'||l_host||'" on terminal "'||l_term||'".');
   dbms_output.put_line('There have been '||l_unsucc||' unsuccessful logon attempts
since your last logon.');
   end;
            ------------------------------------------------
   procedure evaluate_rule ( event varchar2 ) is
     l count number := NULL ;l sql varchar2(4000);
   begin
      begin
       validate_event_rule(event,'DUMMY');
        for c in ( select event_rule
            from security criteria
            where event name = upper(event)) loop
          l sql := 'select count(*) from sys.dual where ' || c.event rule ;
          execute immediate l_sql into l_count;
           exit;
        end loop;
      exception
        when others then
           if ( event = 'LOGIN') then
            update_audit_login(sys_context('userenv','sessionid'));
           end if;
           raise_1031;
      end;
     if (l_count is not null) and (l_count = 0) then
       if ( event = 'LOGIN') then
          update_audit_login(sys_context('userenv','sessionid'));
        end if;
        raise_1031;
      end if;
   end;
            ------------------------------------------------
begin
```

```
set is10203;
end;
/
show errors
create or replace procedure logon_status is
begin
   admin.logon_status; 
end;
/
show errors
create or replace function logon_last_host return varchar2 is
begin
   return admin.logon_last_host; 
end;
/
show errors
create or replace function logon_last_terminal return varchar2 is
begin
   return admin.logon_last_terminal; 
end;
/
show errors
create or replace function logon_last_date return varchar2 is
begin
   return admin.logon_last_date; 
end;
/
show errors
create or replace function logon_unsuccessful_count return varchar2 is
begin
   return admin.logon_unsuccessful_count; 
end;
/
show errors
```
# ANNEX

## References

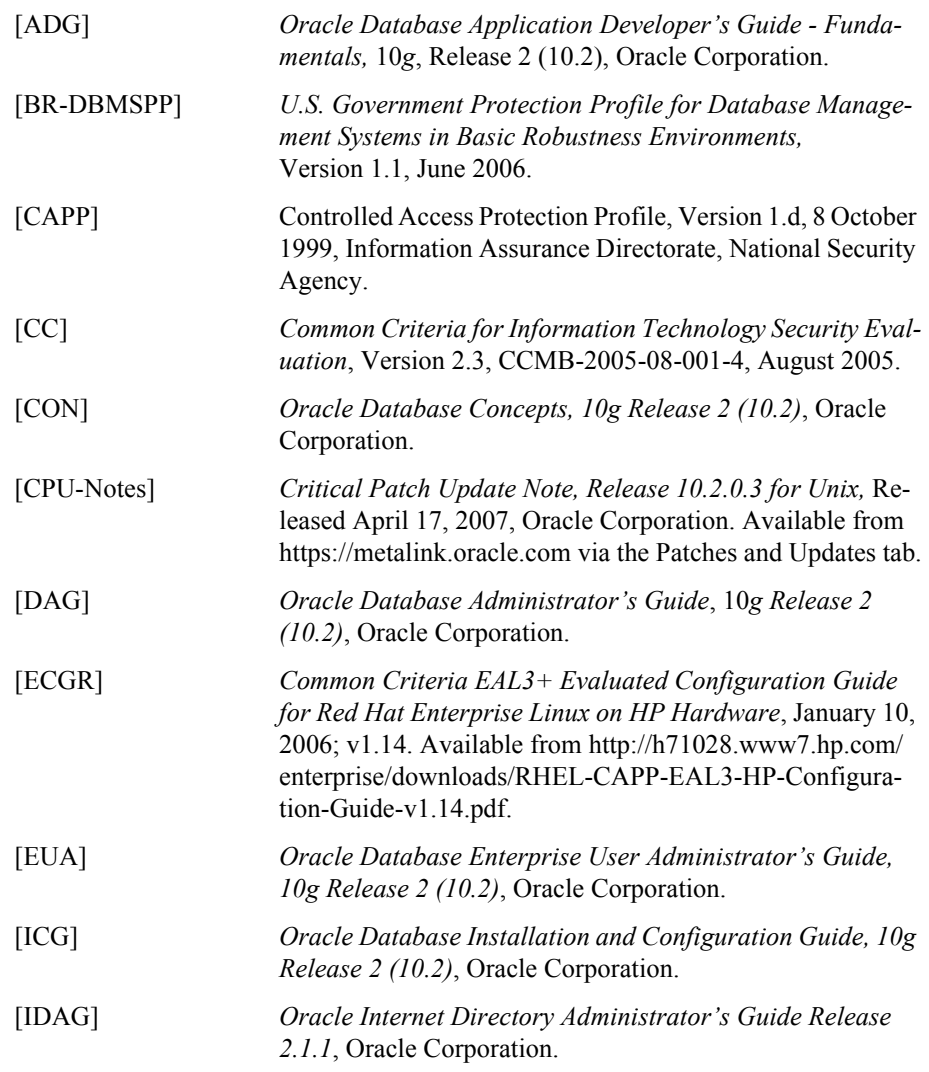

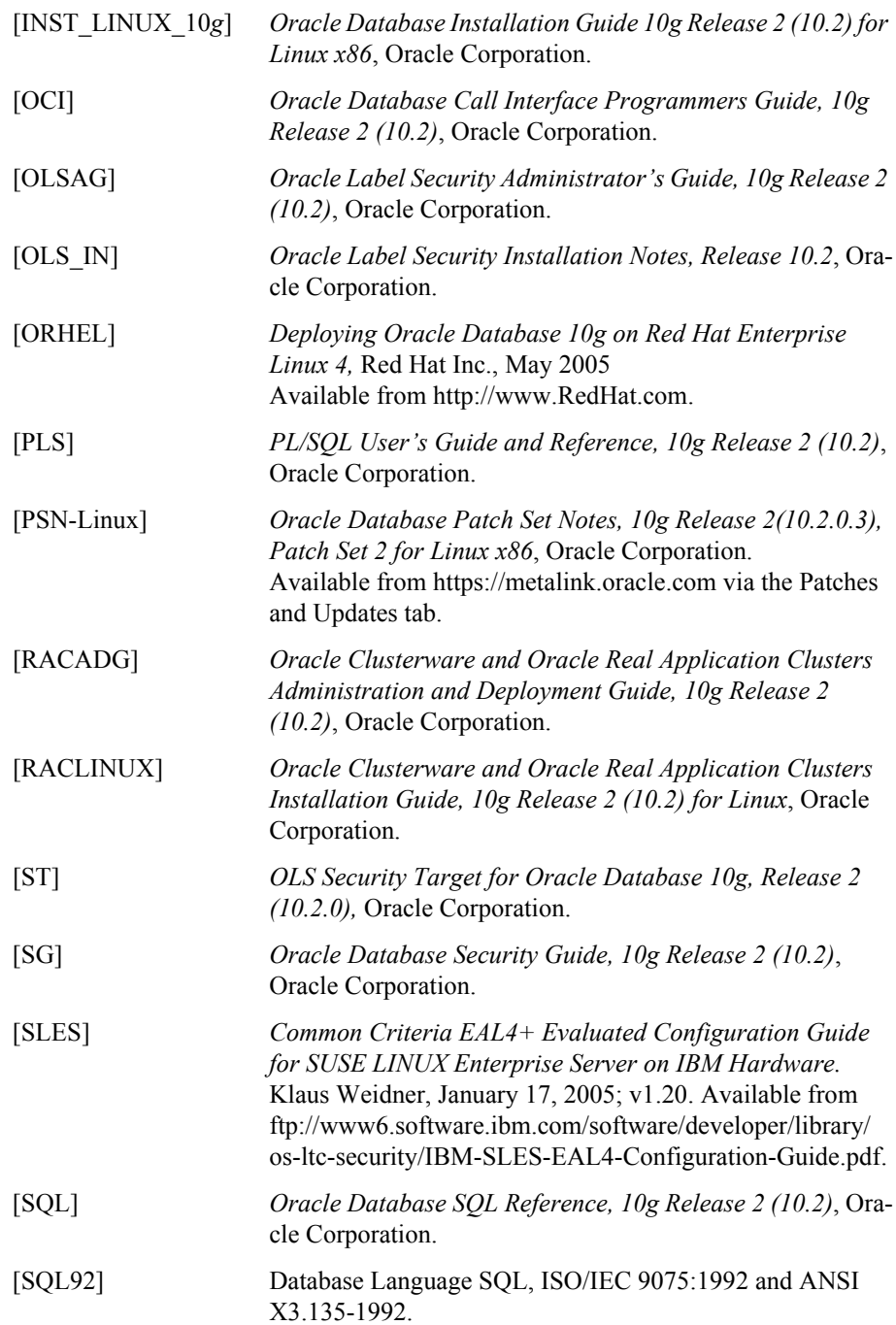